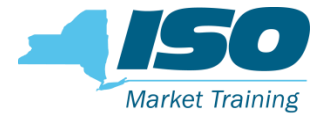

# DRIS Training: Documentation Management

### Steven Gill

Distributed Resources Operations

#### WebEx Training

February 2019

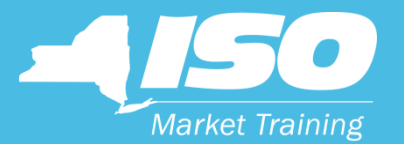

# Background of **Documentation** Requests

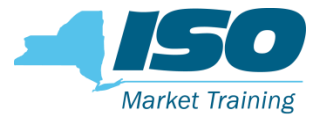

### Background

- Resources enrolled in NYISO Demand Response Programs require supporting documentation, such as utility bills, to validate the attributes submitted into DRIS
- A Market Participant (MP) is required to provide these documents periodically, usually when a resources enrollment status in DRIS is "Pending/Under Review" or when an enrollment verification is requested

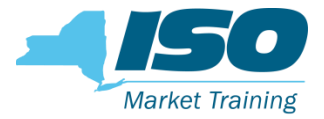

### Background

- Current process for documentation requests involves exchanging documents and other information primarily through email
- **NYISO looked for ways to streamline the process while** adding more value to all parties involved

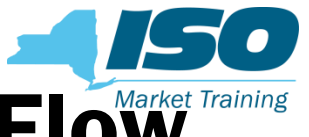

### **Documentation Request - Current Flow**

MP Imports **Resource** Enrollment into **DRIS** 

Resource goes to a status of Pending/Under Review

NYISO emails MP to request supporting documentation with deadline

MP emails NYISO requested documentation

NYISO reviews documentation from MP

NYISO reviews and determines if documentation is sufficient, if not NYISO emails MP

NYISO Approves or Denies Resource for enrollment

NYISO emails MP final status of Resource enrollment

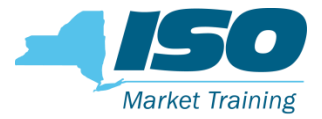

### Background

- NYISO has created a new documentation management system within DRIS
	- Improvement to current manual process for documentation requests
	- There are no changes to any SCR Program or EDRP rules as part of this effort

### ■ Documentation management system provides MPs with:

- Automated documentation requests in DRIS for supporting documentation
- A central repository to manage resource documentation throughout its **lifecycle**
- A clear direction of the actions and responsibilities MPs need to fulfill the resource enrollment request

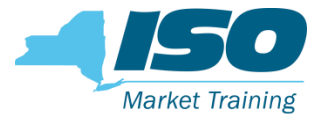

### Benefits

### ■ Automated requests in DRIS for supporting documentation

- Ability for MPs to act immediately
	- Allow for more time, MP's no longer have to wait for NYISO to contact them
- Mitigate any potential miscommunication between the MP and NYISO
- Decrease the overall time required in the enrollment request and verification process
- Increase efficiency for MP communication with NYISO

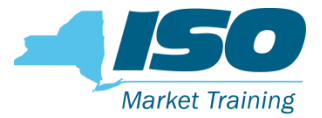

### Benefits

- Central repository to manage resource documentation through lifecycle
	- Documentation retention
	- Replace management of documentation by email
	- Provides a history of the resource for future verification

### Direction for MP responsibilities for documentation requests

- Establish expectations for the MP
- Instructions for each type of documentation

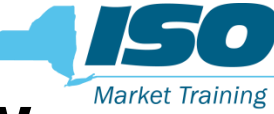

### Documentation Request - New Flow

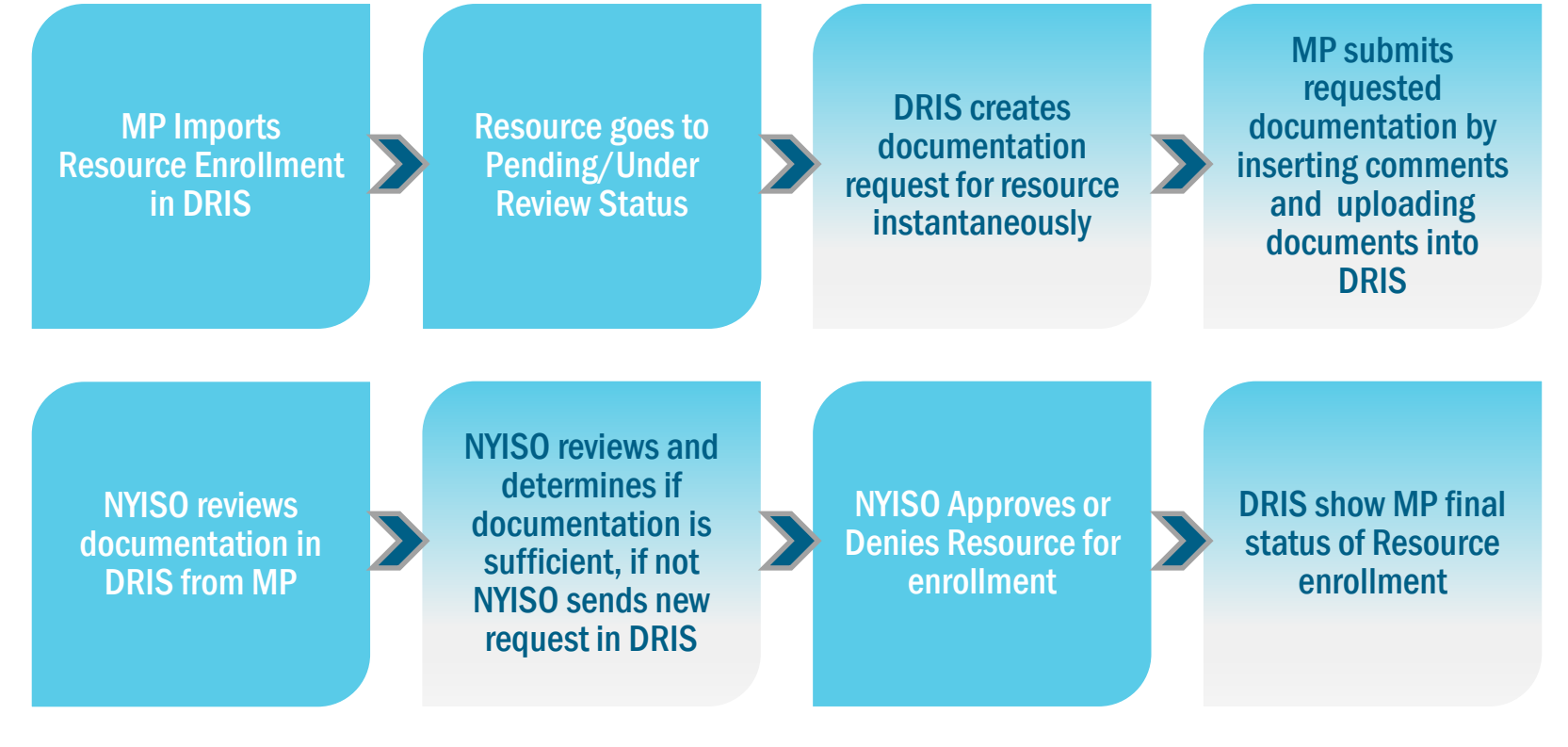

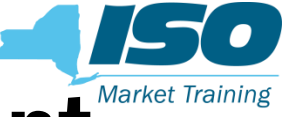

### What is Documentation Management

- The documentation management functionality in DRIS allows for exchange of Demand Side Resource enrollment data and documentation between MPs and the NYISO
- **The documentation management functionality allows MPs to** provide resource-specific documentation directly into DRIS, which will:
	- Reduce administrative burden
	- Provide instant feedback on the documentation necessary to process enrollments
	- Enhance document retention

### Process Change with Documentation Management

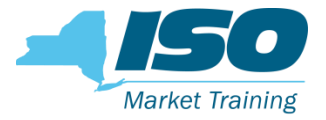

- After DRIS documentation management functionality goes live on 2/19/2019:
	- DRIS will be the sole mechanism for MPs to be notified of pending documentation requests
		- NYISO will no longer use emails to notify MPs of the pending documentation requests, except for duplicate enrollment requests and for periodic verifications
		- MPs are recommended to routinely check DRIS Dashboard screen for any pending documentation requests
	- DRIS will the sole mechanism to submit documentation to NYISO
		- NYISO will not accept documentation submitted through emails after the documentation management functionality goes live

NOTE: Consistent with the current practice, all the documentation requested should be submitted in DRIS by the stated deadline. Please be aware that failure to submit documentation by the deadline may lead to the resource being "Separated" from your portfolio.

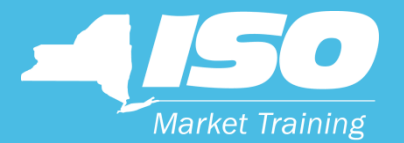

# Training Objectives

### Training Objectives

- Explain Documentation Management
- Identify benefits of Documentation Management
- Describe Enhancements and Additions to DRIS
- Navigate New Documentation Management screens
- Identify MP responsibilities
- Define Documentation Vault Management Terminology and List DVM Rules

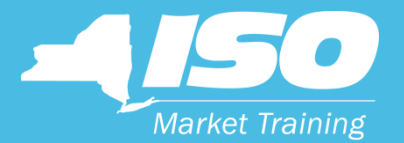

## NYISO Website

© COPYRIGHT NYISO 2018. ALL RIGHTS RESERVED.  $\begin{array}{ccc} & & \textbf{FOR TRAINING PURPOSES ONLY} \end{array}$ 

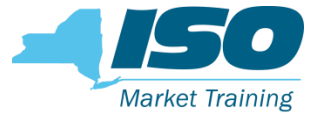

### New NYISO Website and DER

### In December 2018 NYISO launched a redesign of its website

- New Distributed Energy Resources (DER) section
- <https://www.nyiso.com/distributed-energy-resources-der->

### ■ New DER page consists of three sections

- Distributed Energy Resources (DER)
- Demand Response
- Behind-the-Meter Net Generation

### NYISO Website Redesign

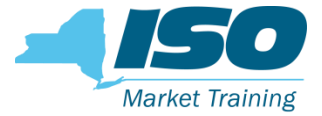

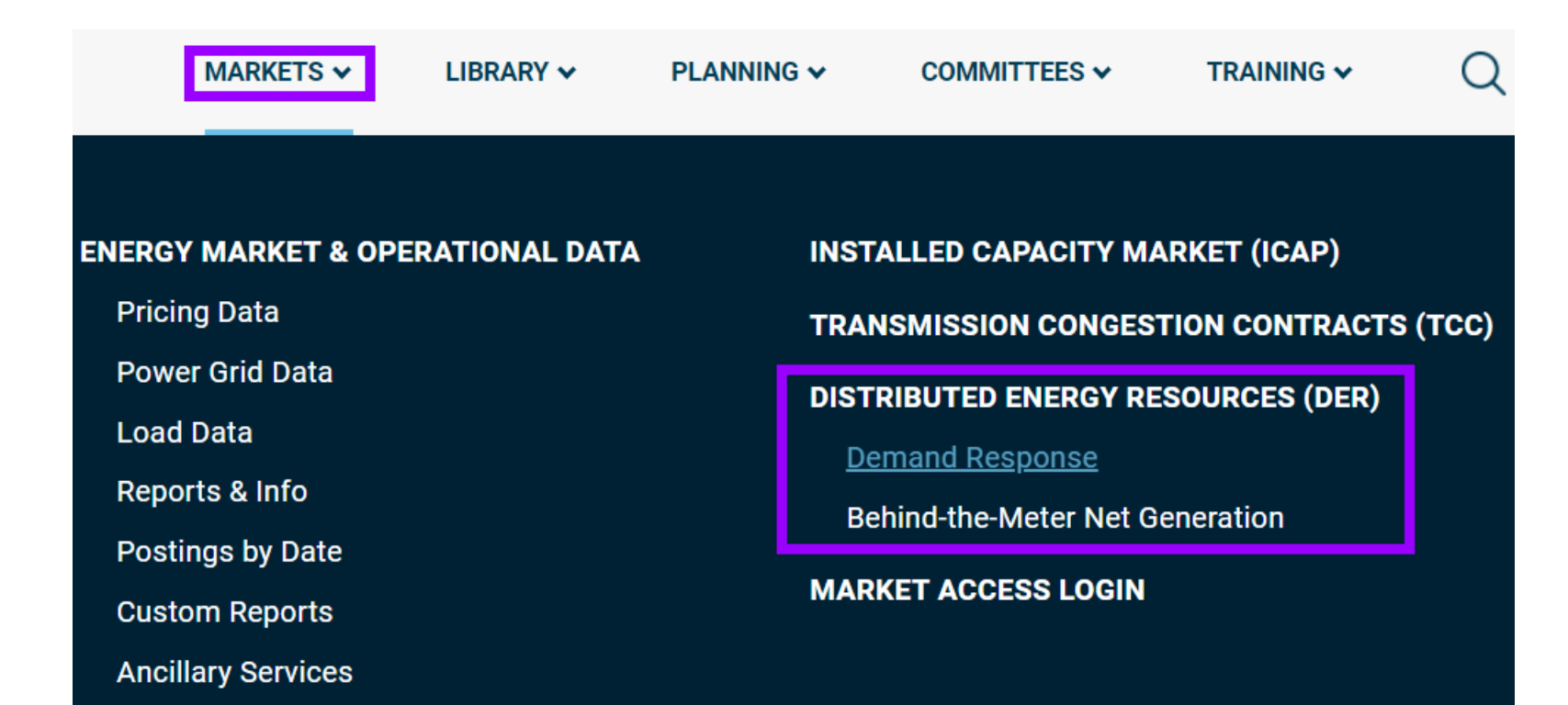

### NYISO Website Redesign

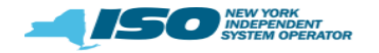

About Us  $\vee$ 

**PLANNING**  $\sim$ 

**LIBRARY V** 

Sitemap

Support  $\mathbf{\mathsf{v}}$ **TRAINING V** 

**Market Training** Login  $\sim$ 

 $\Omega$ 

**MARKETS / DISTRIBUTED ENERGY RESOURCES (DER)** 

#### **DISTRIBUTED ENERGY RESOURCES (DER)**

DER are poised to transform New York's wholesale electric system. The NYISO's DER Roadmap identifies a clear path toward integrating DER into the wholesale markets.

#### **Contact Customer Support**

COMMITTEES  $\sim$ 

stakeholder services@nviso.com 518-356-6060

Calendar

#### **Useful Links**

- **ICAP Working Group** G,
- **Price-Responsive Load Working Group** o.
- Ò. **Market-Issues Working Group**
- .G NYISO Key Topics Tracker (DER)
- pdf **DER Roadmap**

#### **Markets**

**Real-Time Dashboard** 

**Interactive Energy Pricing Map** 

**System Conditions** 

Energy Market & Operational Data v

Installed Capacity Market (ICAP)

**Transmission Congestion Contracts (TCC)** 

Distributed Energy Resources (DER) ^

**Demand Response** 

Behind-the-Meter Net Generation (BTMNG)

#### **Distributed Energy Resources Participation Model**

The NYISO released its DER Roadmap in February 2017, as a first step to enhancing its market rules for DER participation in the NYISO's energy, ancillary services, and capacity markets. The NYISO is also currently evaluating potential modifications to its existing Demand Response programs as part of this effort. This project will continue developing the market design concepts outlined in the Roadmap.

To learn more, download our DER Roadmap.

MARKETS  $\sim$ 

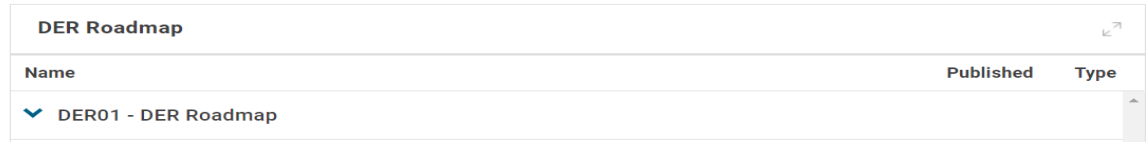

### NYISO Website Redesign

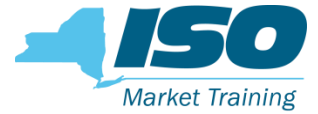

MARKETS / DISTRIBUTED ENERGY RESOURCES (DER) / DEMAND RESPONSE

## **DEMAND RESPONSE**

NYISO's demand response programs pay qualifying participants to reduce their consumption ("load") for discrete periods of time at the NYISO's direction.

DEMAND RESPONSE INFORMATION SYSTEM (DRIS) LOGIN

#### **Contact Customer Support**

stakeholder\_services@nyiso.com 51 6060

#### **Useful Links**

- **NYISO Registration Information**
- **DRIS Users Guide**
- **ICAP Manual** pdf
- **EDRP Manual** pdf
- **DADRP Manual** pdf

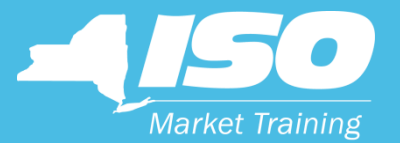

# Documentation Management

New management tool implemented in DRIS

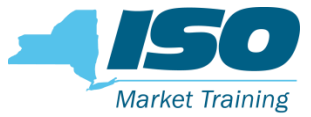

### Documentation Vault Screen

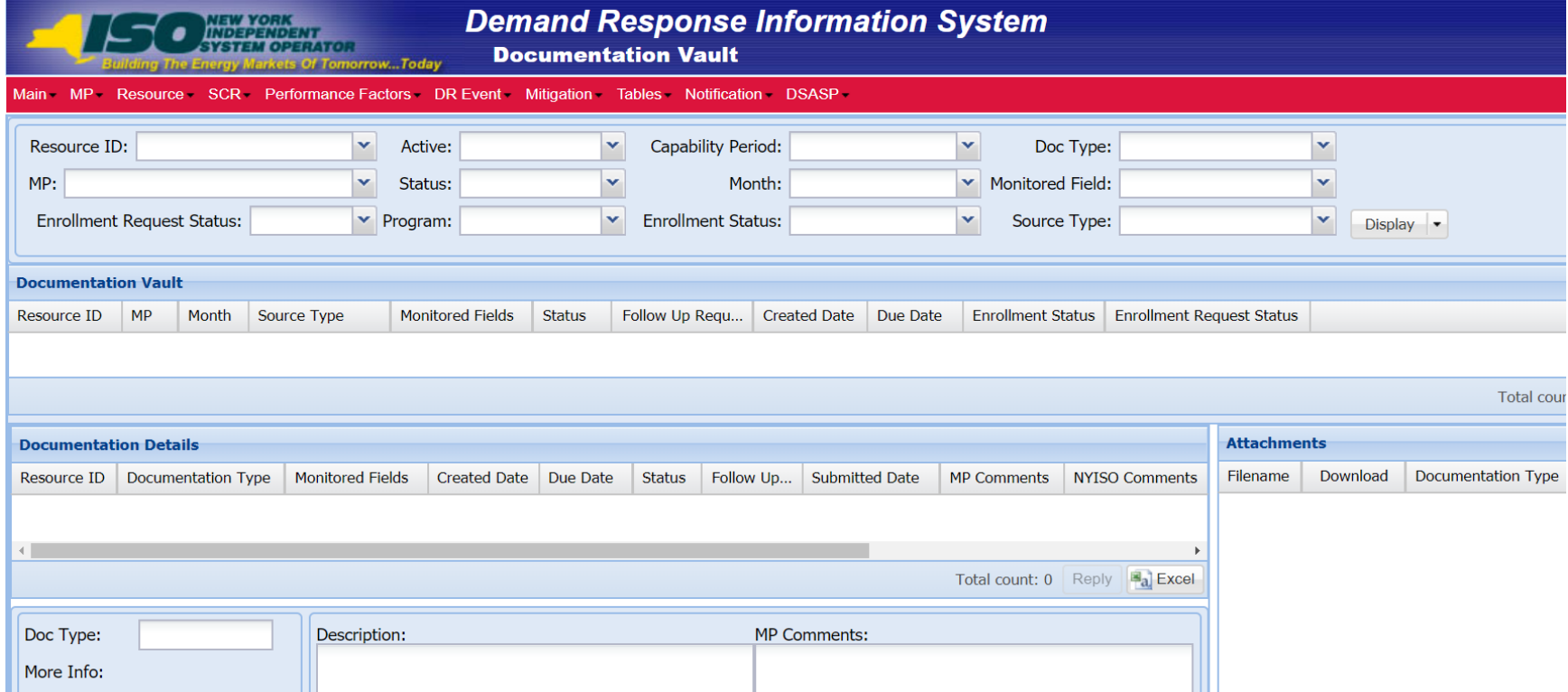

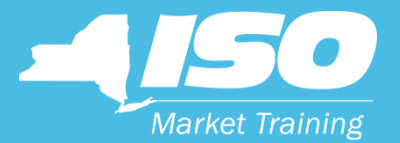

## **Dashboard**

Screen enhancement

### Dashboard

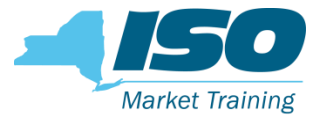

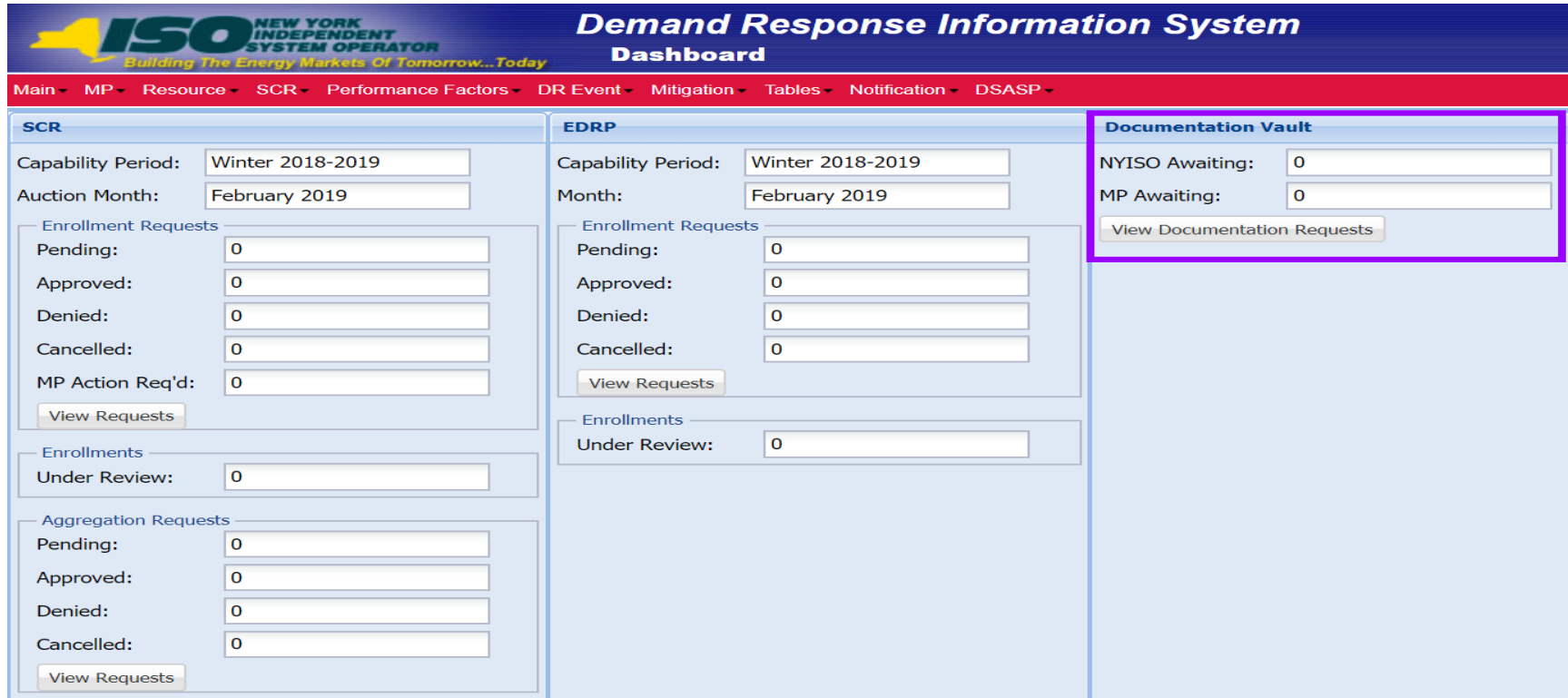

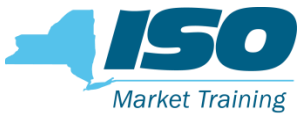

### Dashboard – Documentation Vault

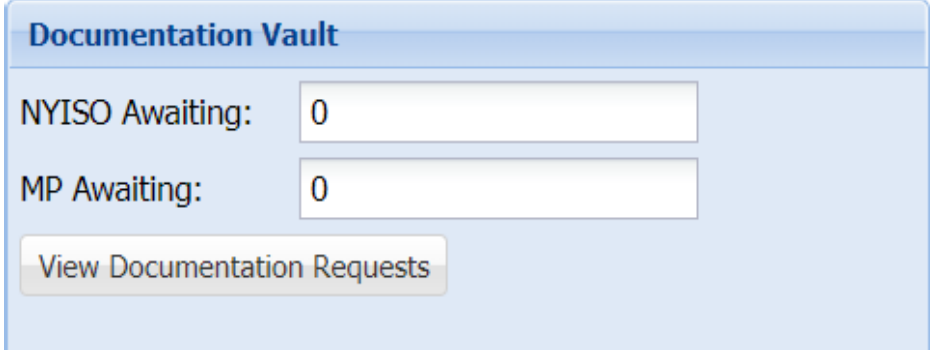

- **T** Two new fields, NYISO Awaiting and MP Awaiting
- **These fields inform the MP how many resource documentation requests are active and who** has actionable tasks, the MP or the NYISO
- View Documentation Requests button takes user directly to the Documentation Vault screen

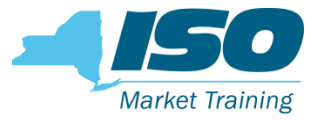

### Dashboard

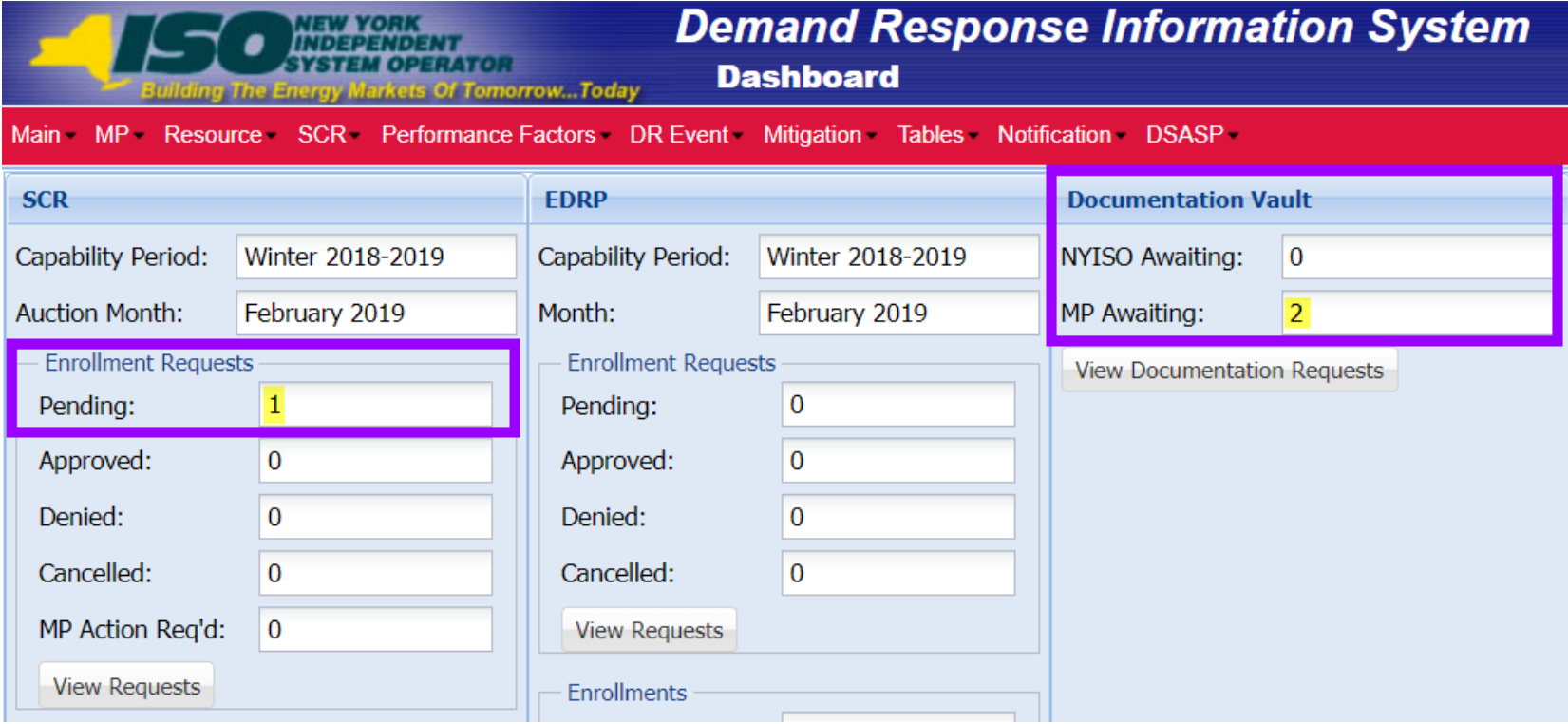

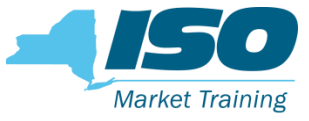

### Dashboard – Documentation Vault

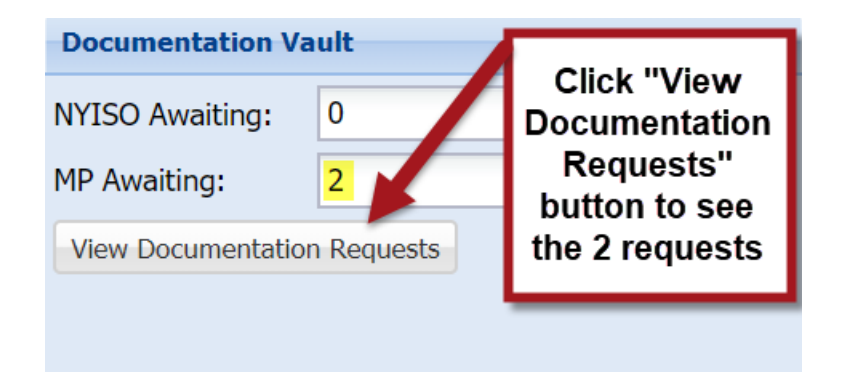

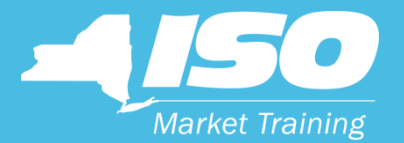

## Enrollment Request

Screen enhancement

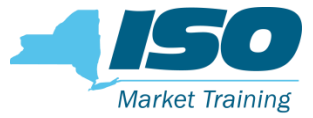

### Enrollment Request Screen

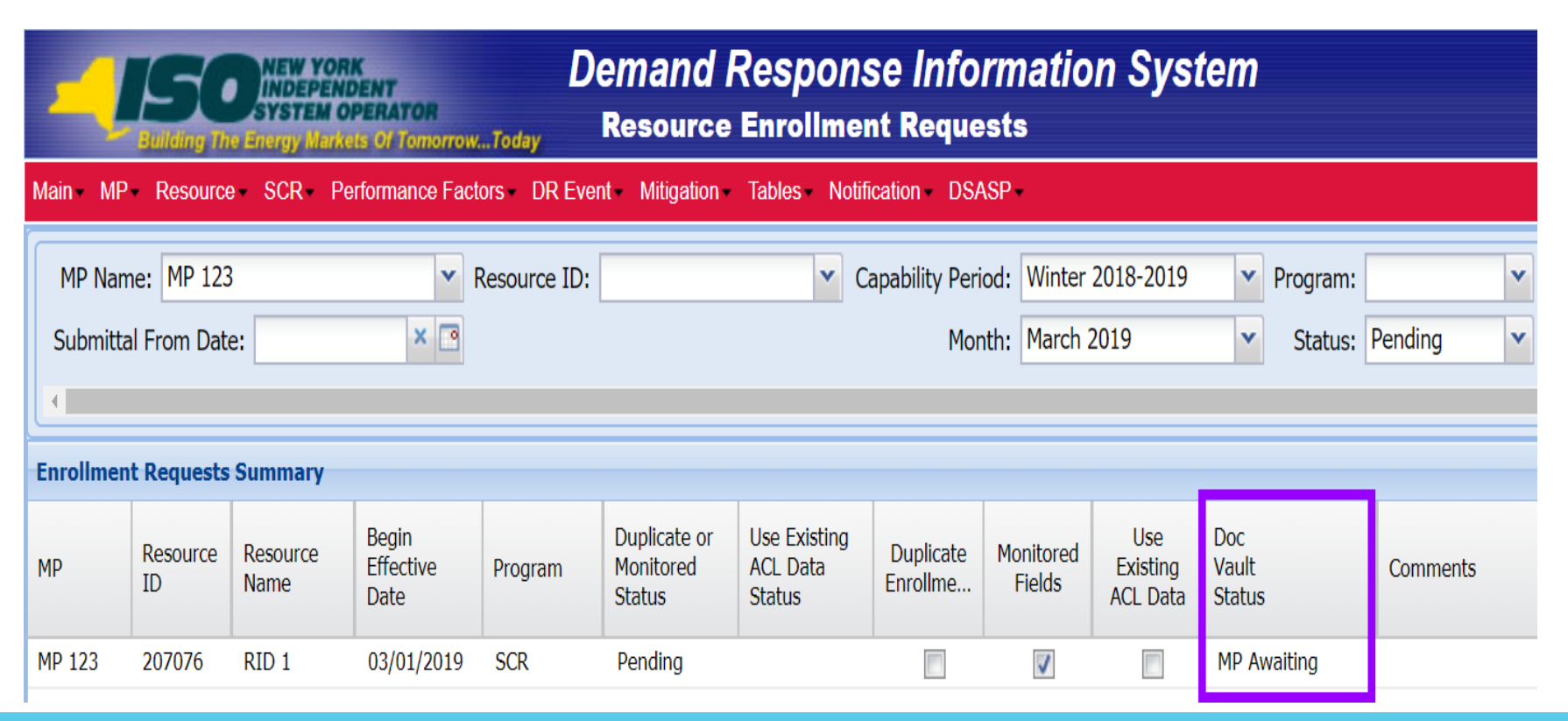

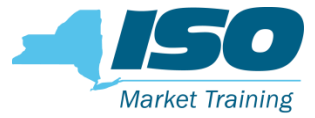

### Enrollment Request Screen

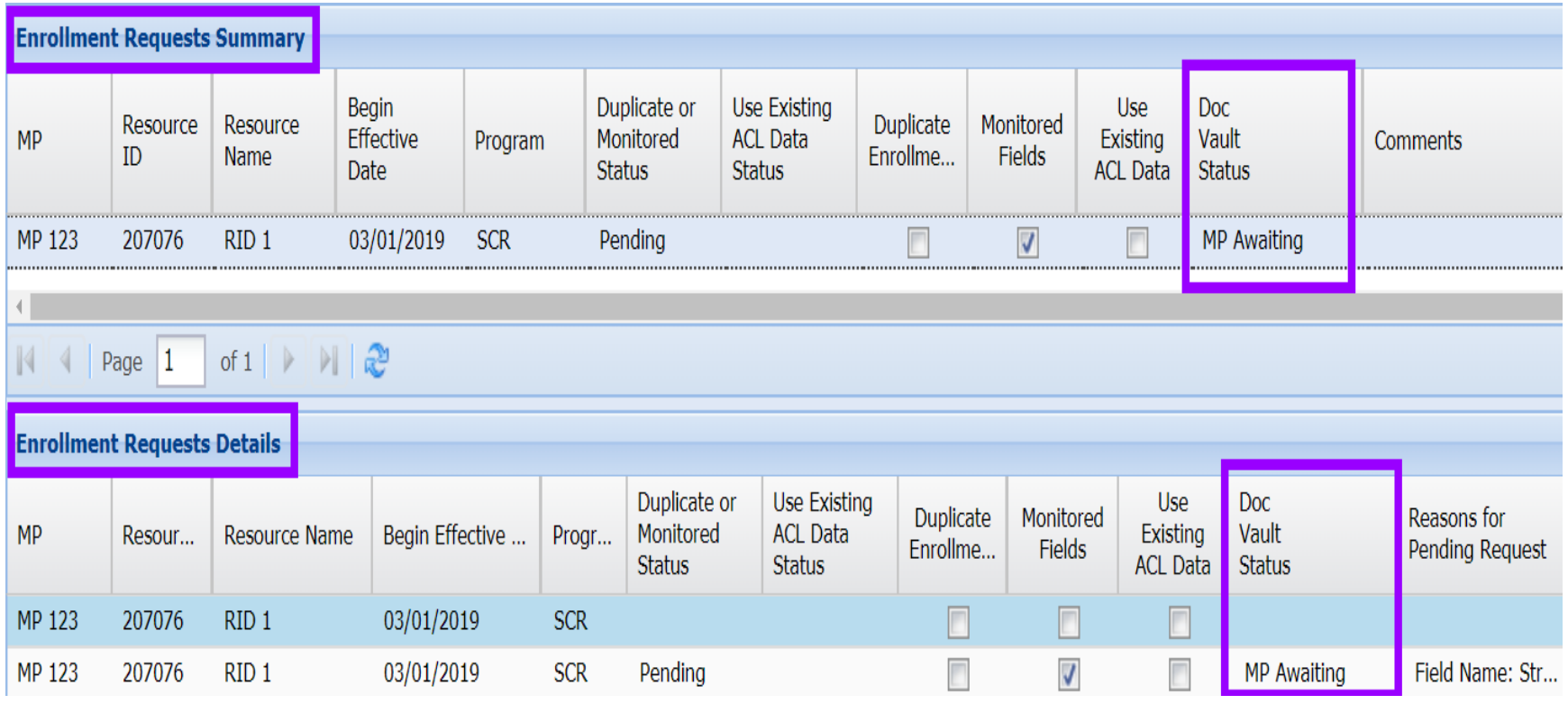

FOR TRAINING PURPOSES ONLY ©COPYRIGHT NYISO 2018. ALL RIGHTS RESERVED 28

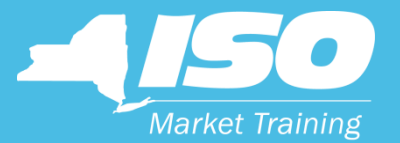

# Documentation Request Flow

Responding to documentation requests

### Documentation Request Flow One Resource

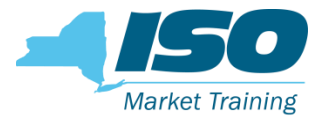

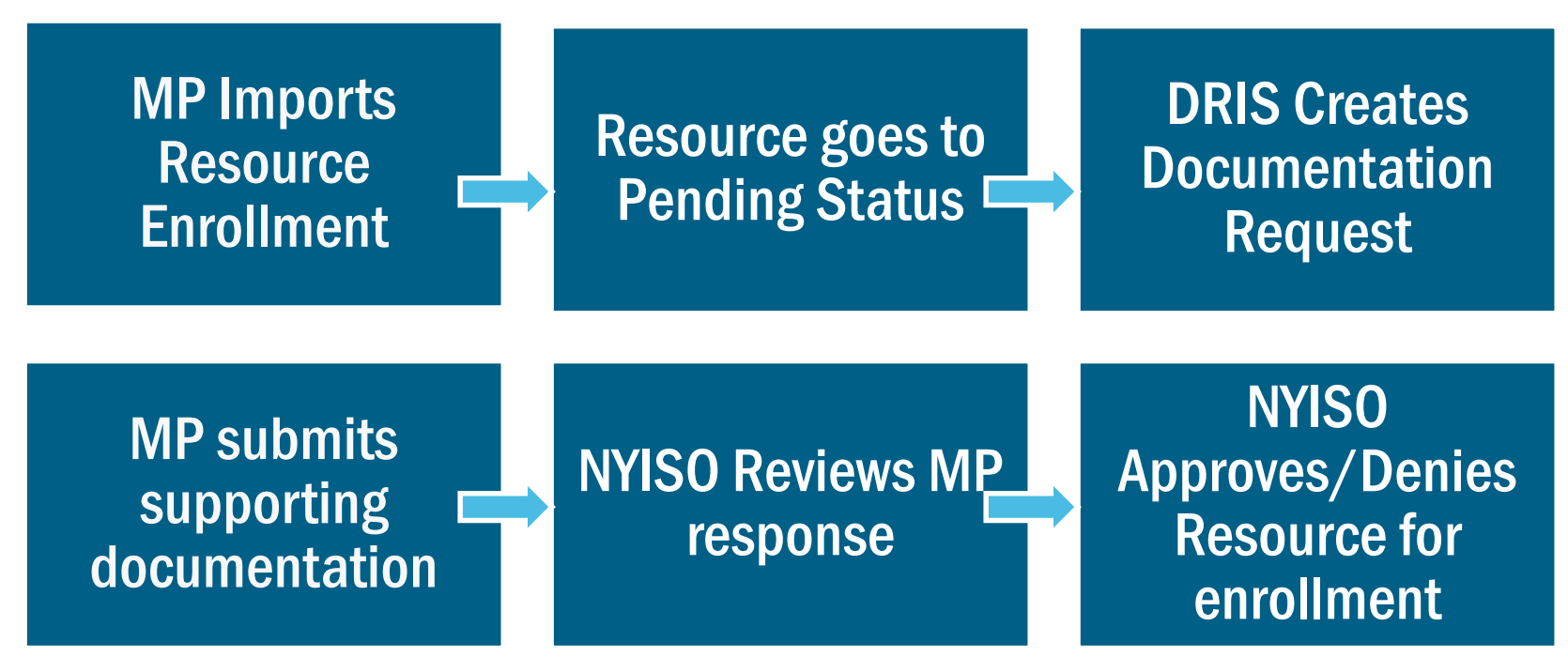

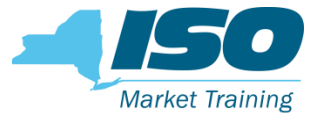

### MP Imports Enrollment File

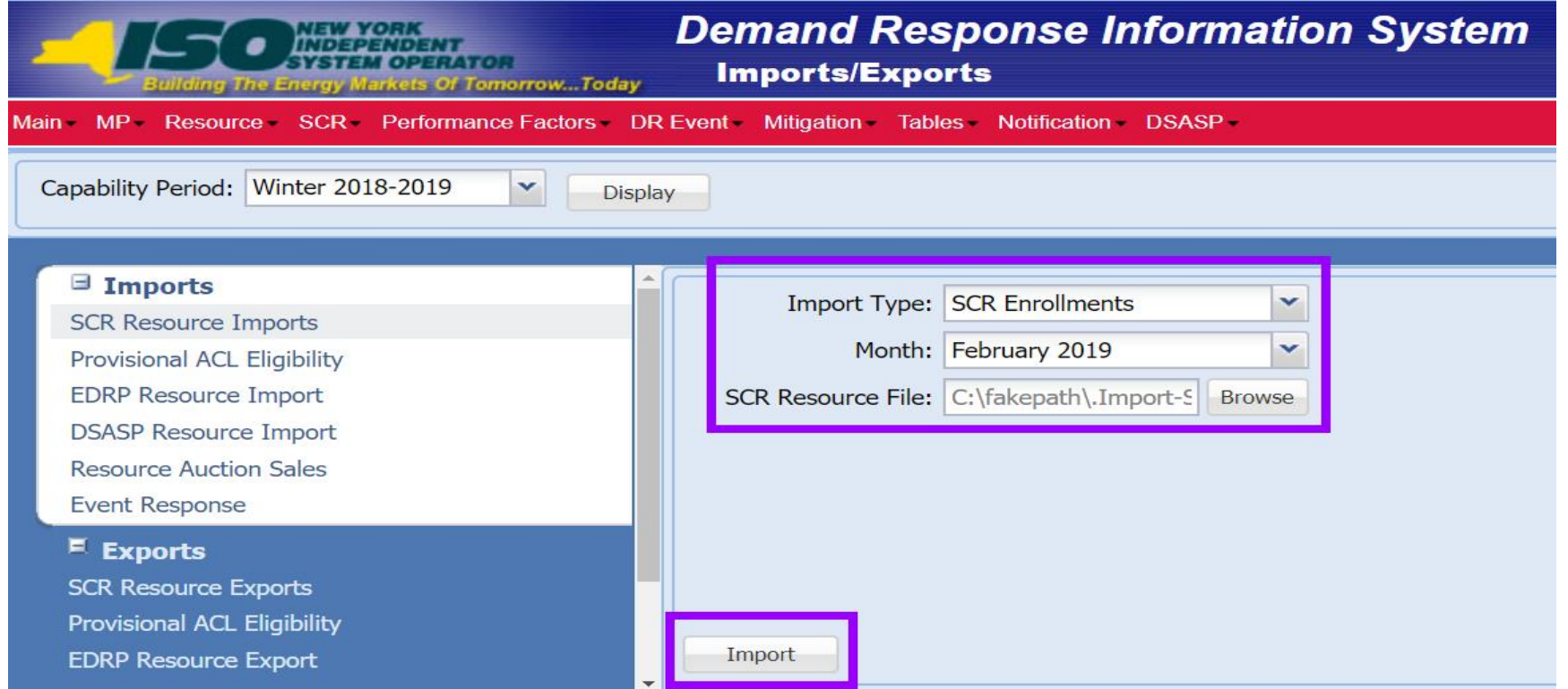

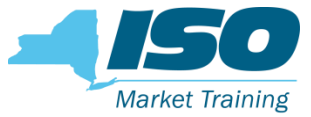

### Enrollment Import Summary

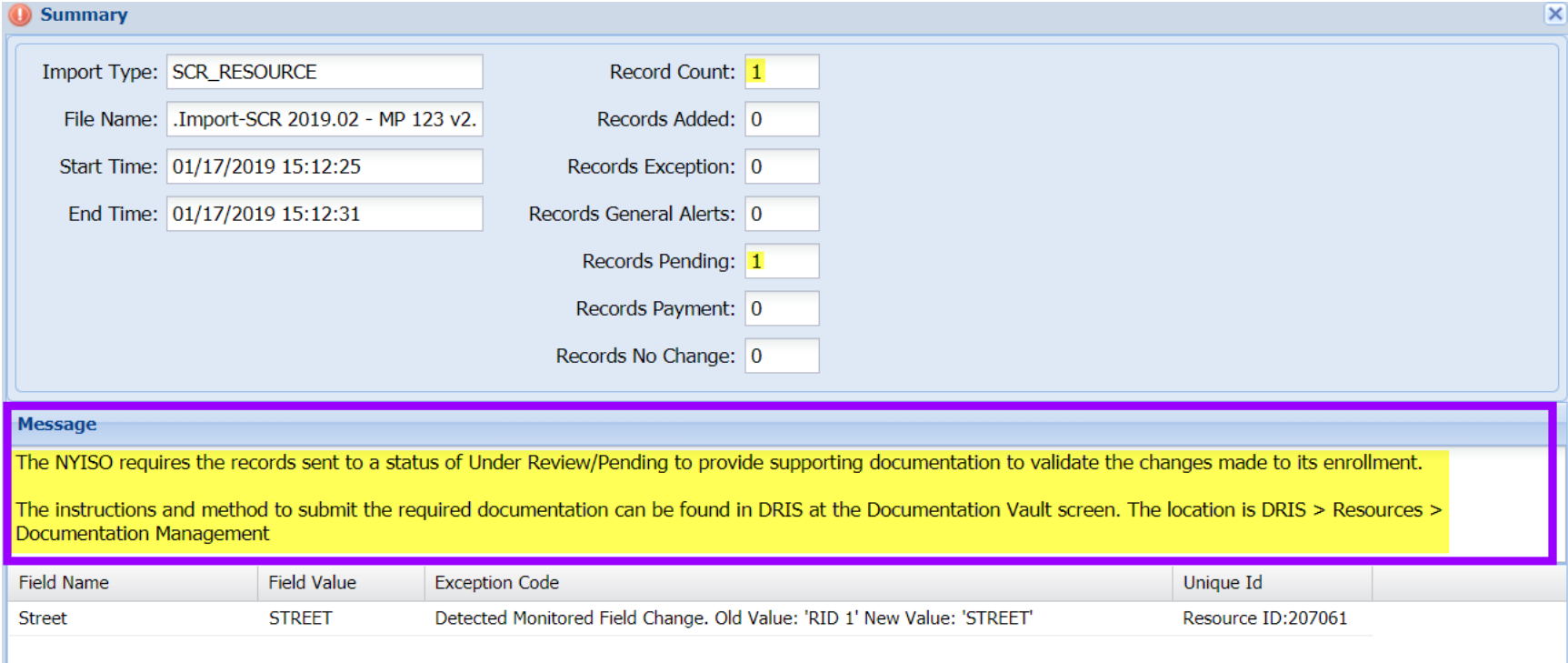

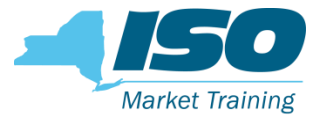

### Dashboard View

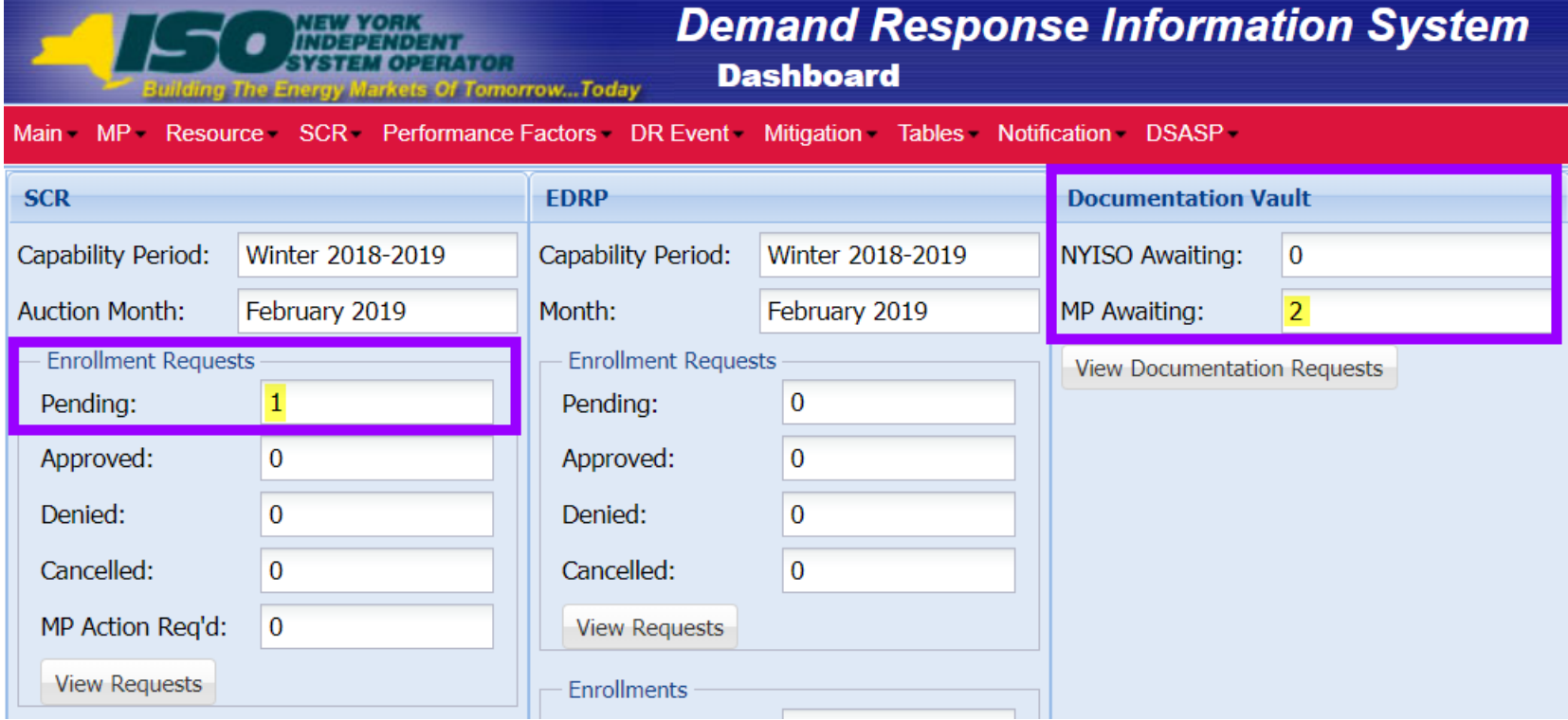

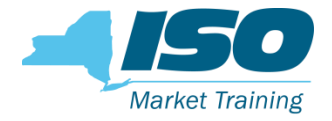

### Dashboard to Documentation Vault

**Fig.** From the Dashboard the MP can go directly to the Documentation Vault screen to see requests

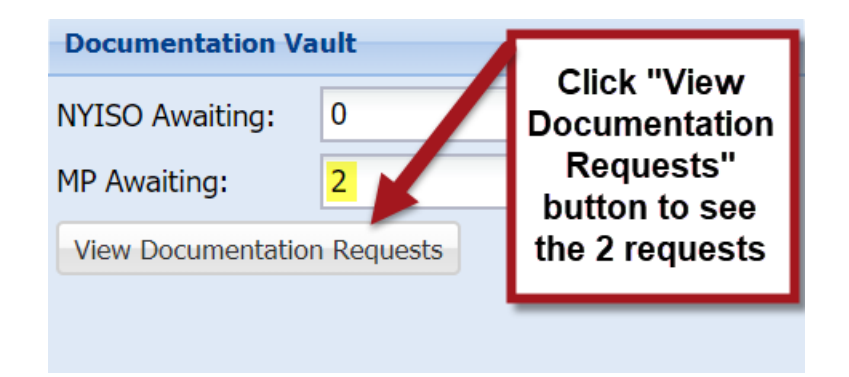

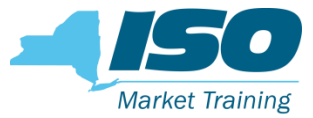

### Documentation Vault

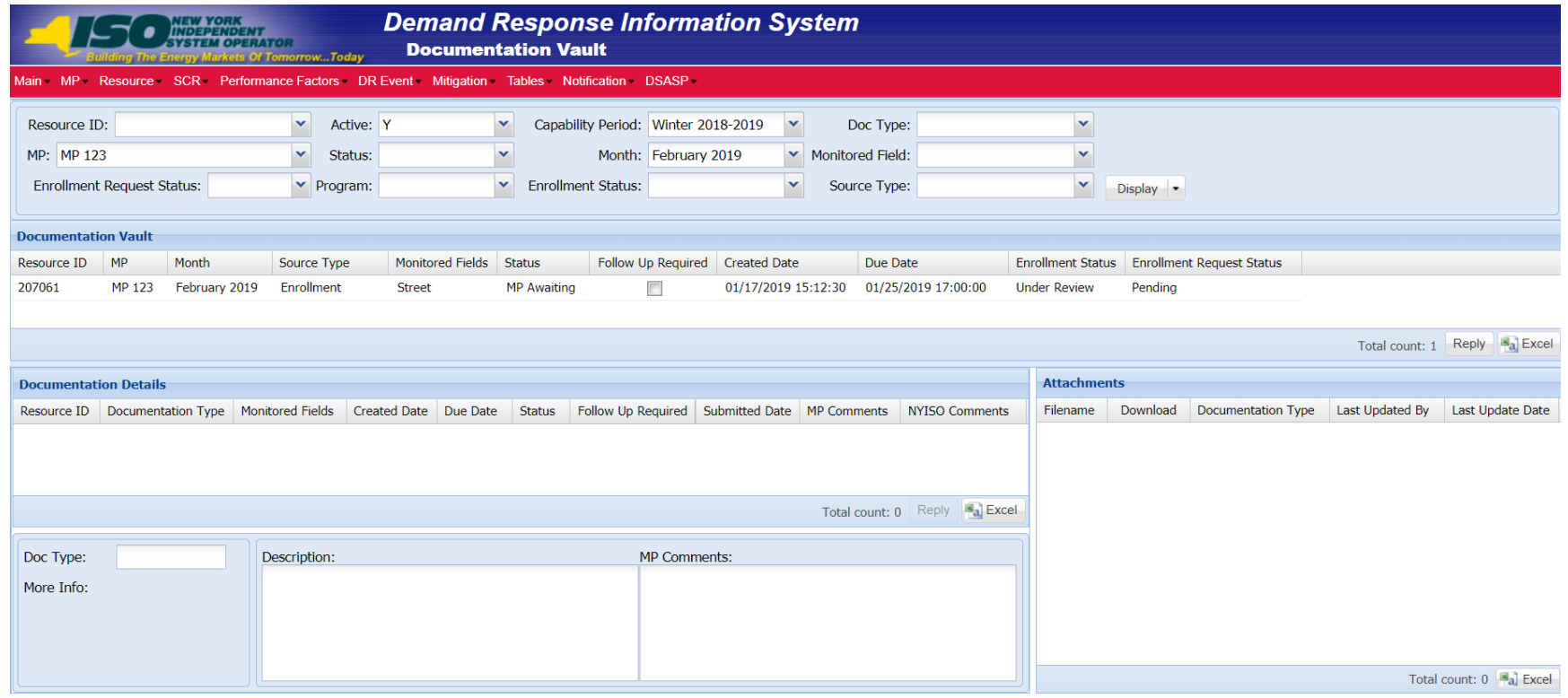

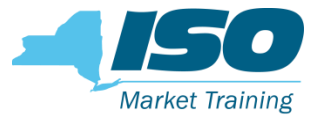

### Documentation Vault

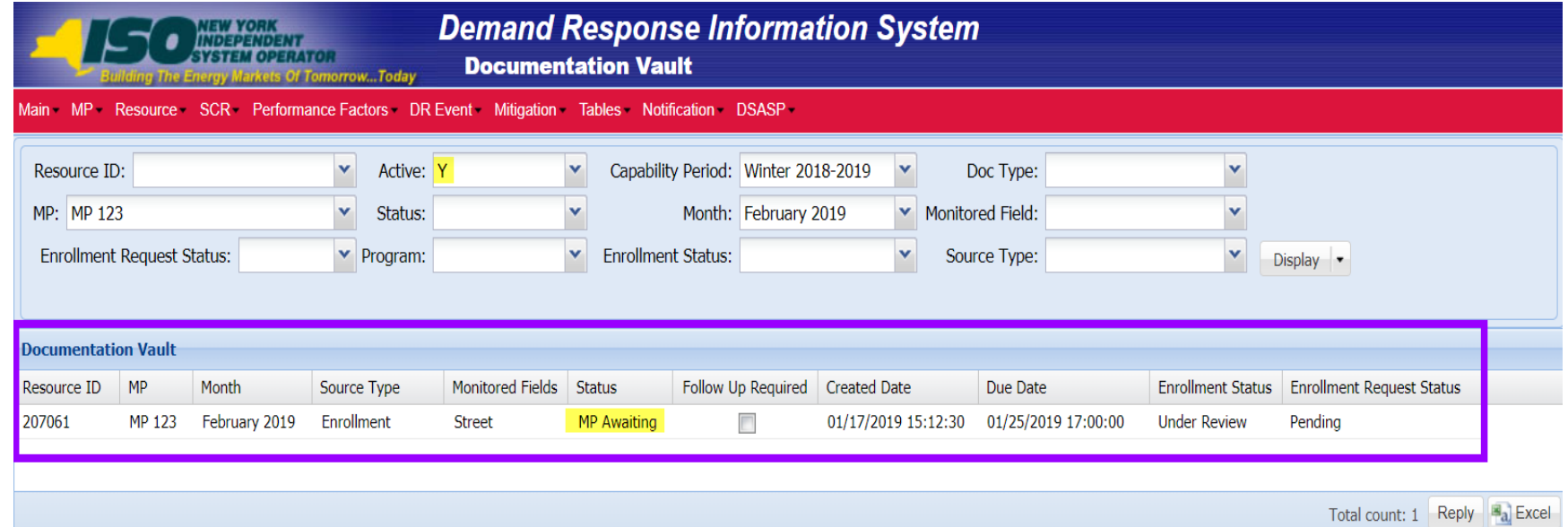
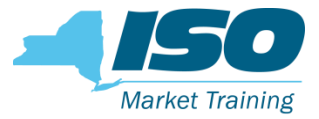

#### Documentation Vault

- **Select the resource record from the Summary section**
- **The resource documentation information will populate the Documentation** Details section below

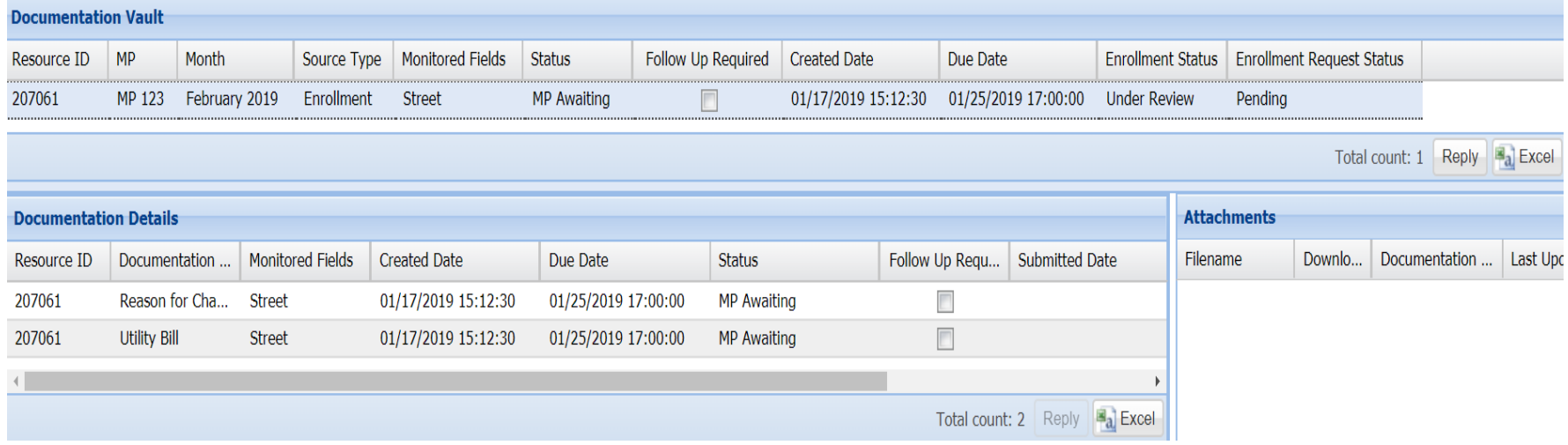

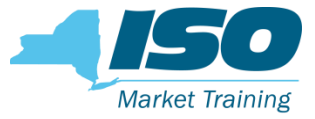

#### Documentation Vault - Details

- Each record in the Details section is for a separate documentation request
- **Each documentation request record has a description of the requirements**

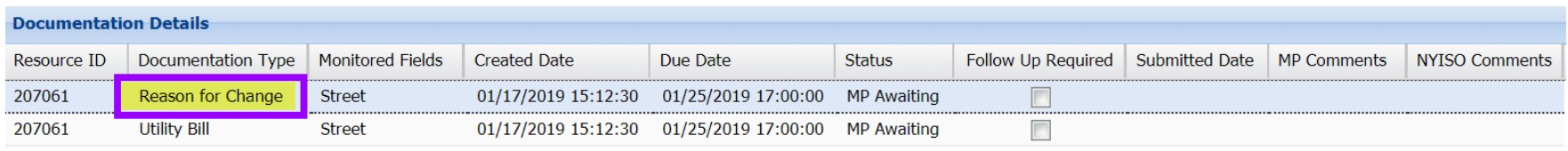

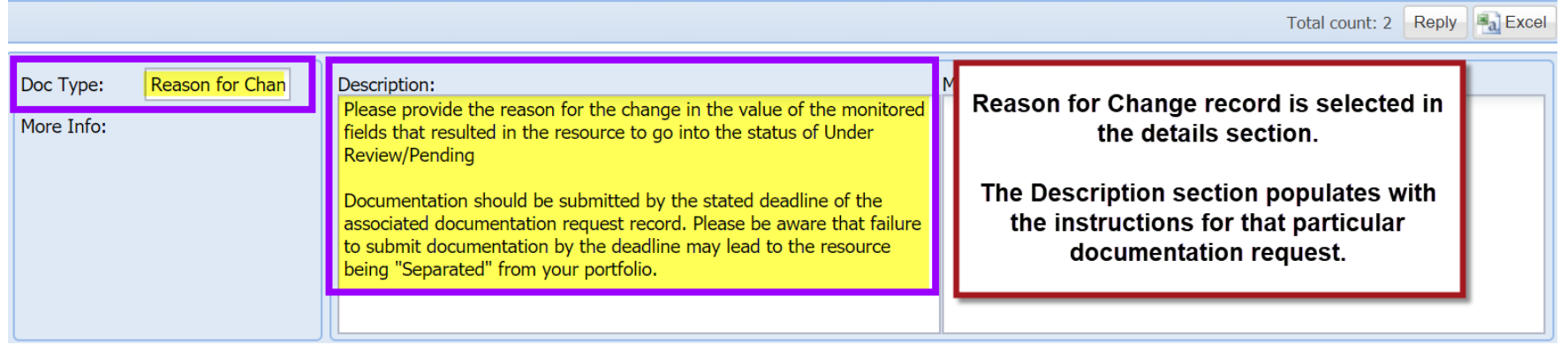

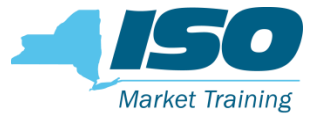

#### Documentation Vault - Details

- Each record in the Details section is for a separate documentation request
- **Each documentation request record has a description of the requirements**

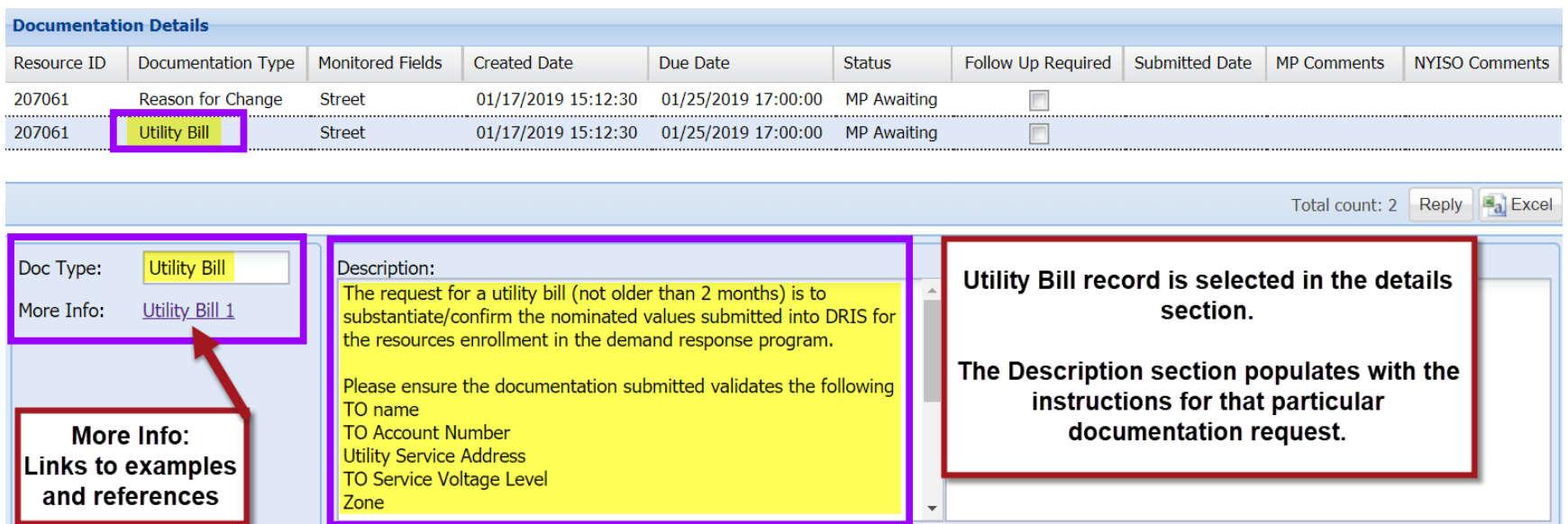

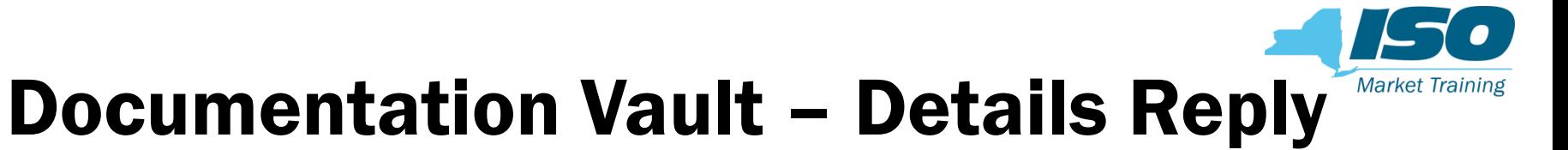

- **E** After clicking on the details Reply button, it opens the Reply window
- **The Reply is where comments can be added or documents uploaded**

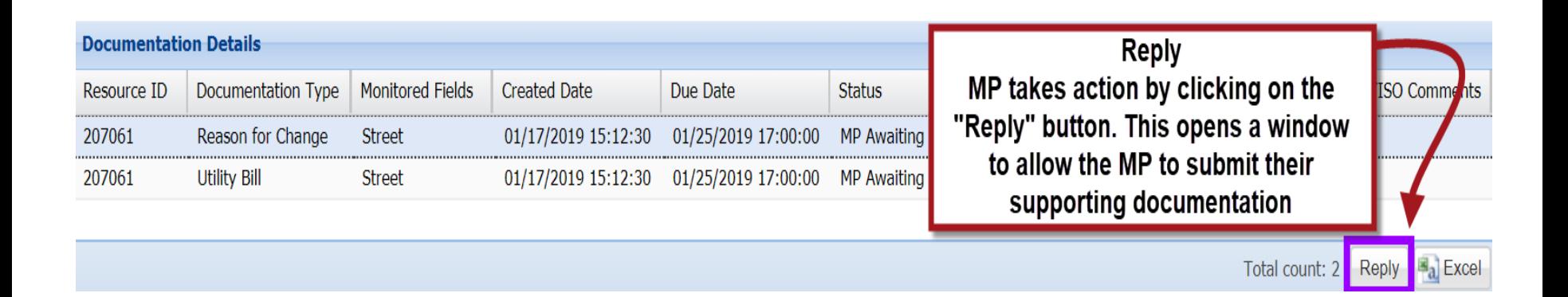

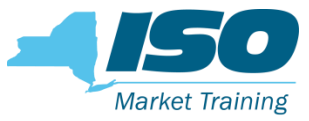

#### Reply Window – Single Resource

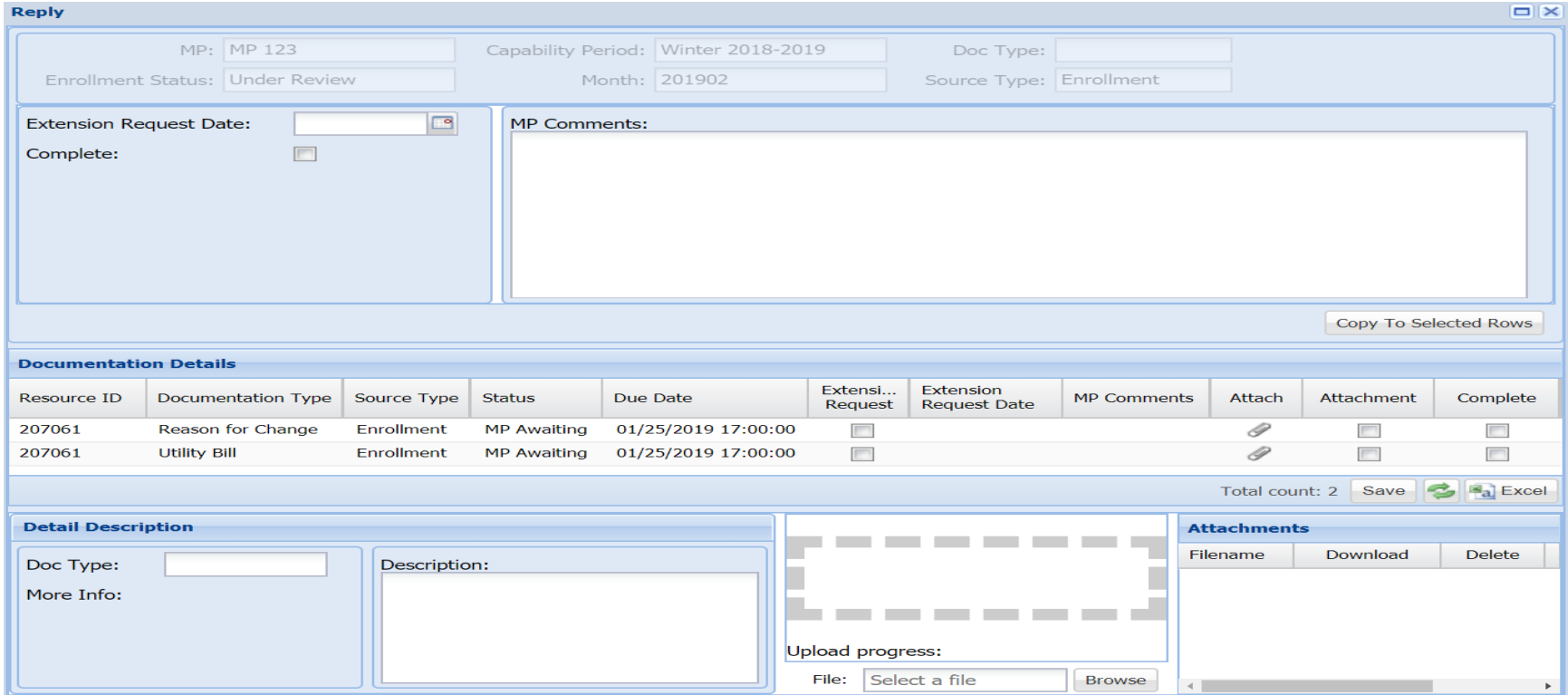

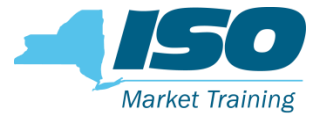

### Reply Window

- **The Reply Window will have a informational header that displays the** 
	- MP Name
	- Applicable Capability Period
	- Doc Type
	- Enrollment Status
	- Applicable Month
	- Source Type

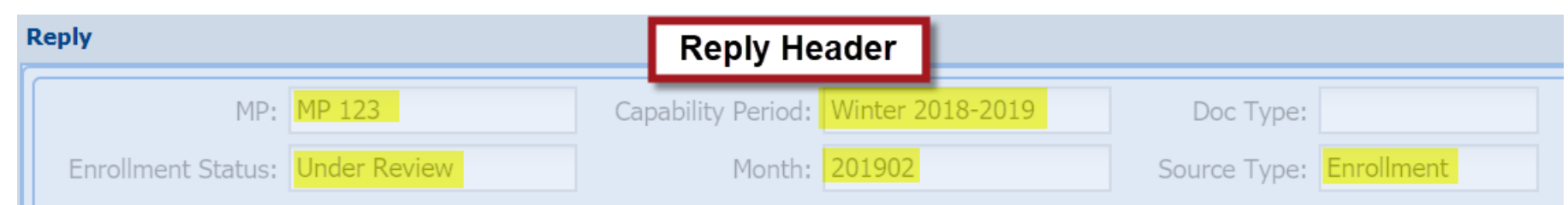

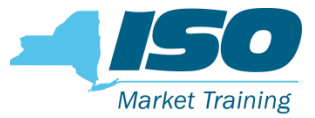

#### Reply Window

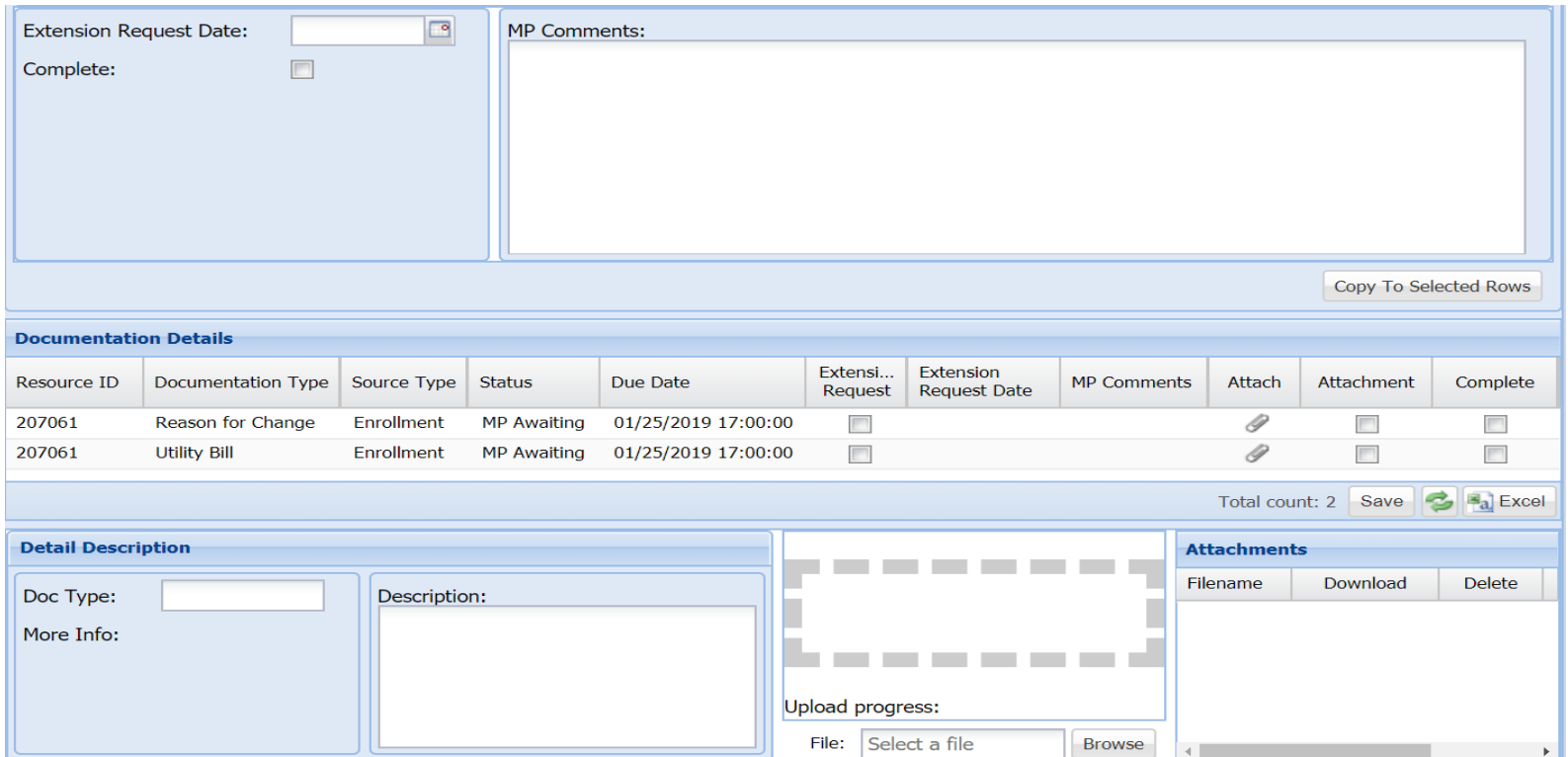

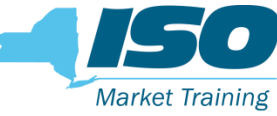

#### Reply Window – MP Action Options

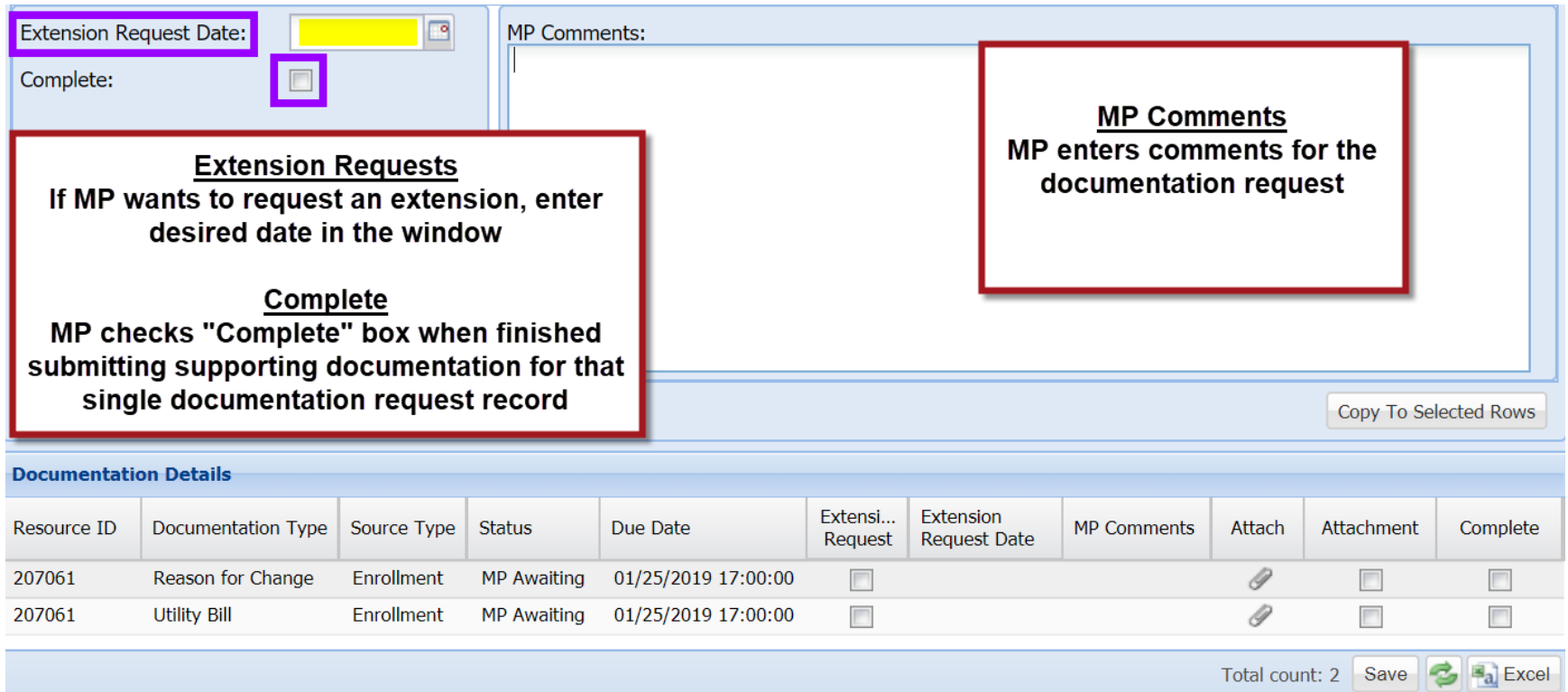

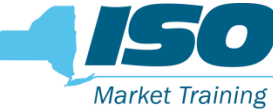

#### Reply Window – MP Action Options

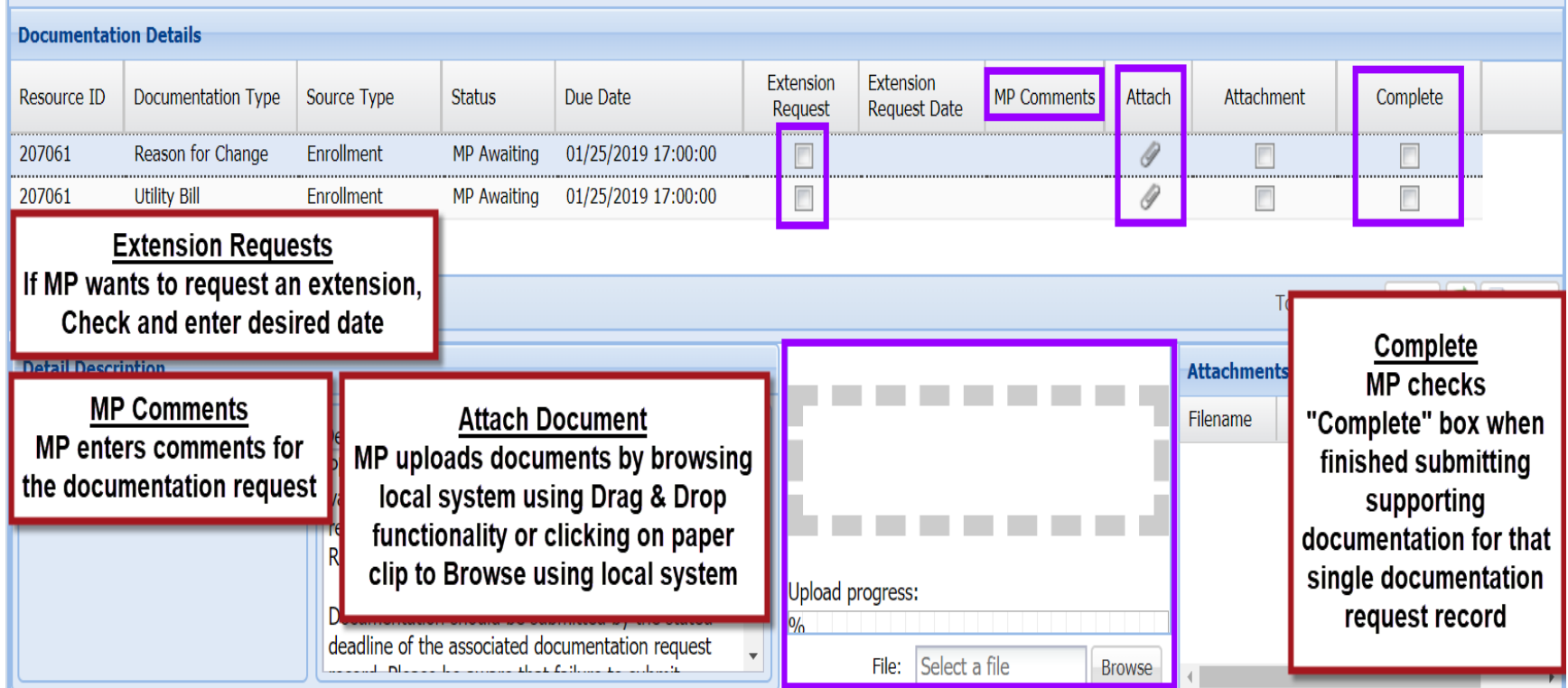

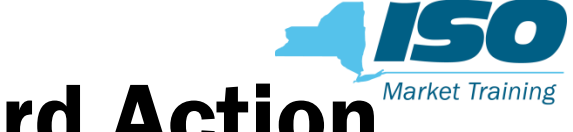

#### Reply Window - Single Record Action

- **NP can elect to Reply one record at a time**
- **MP** selects record, inserts comment, click complete, then Update

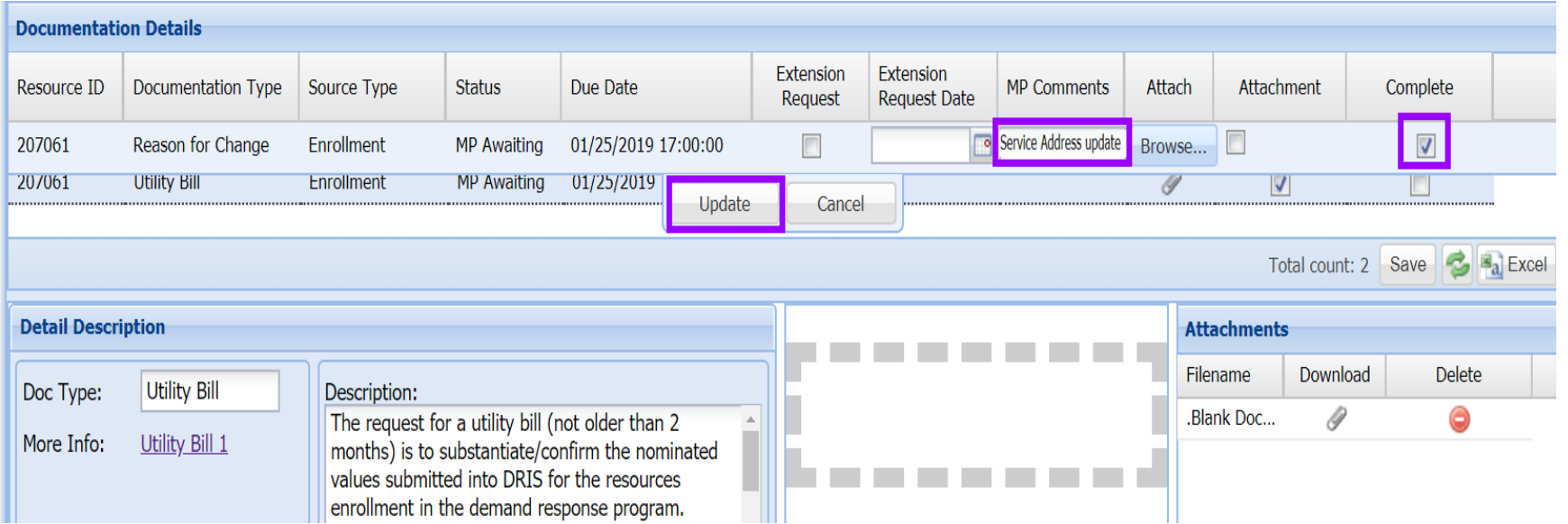

# Reply Window – Single Record Action

- When the MP clicks "Update," it saves the information and if "Complete" is selected it closes the record
- When Completed, the record then goes to NYISO Awaiting for review

Note: Select "Completed" only if record submission is complete. Once the "Completed" is selected, the MP will no longer be able to submit any additional documentation for that record

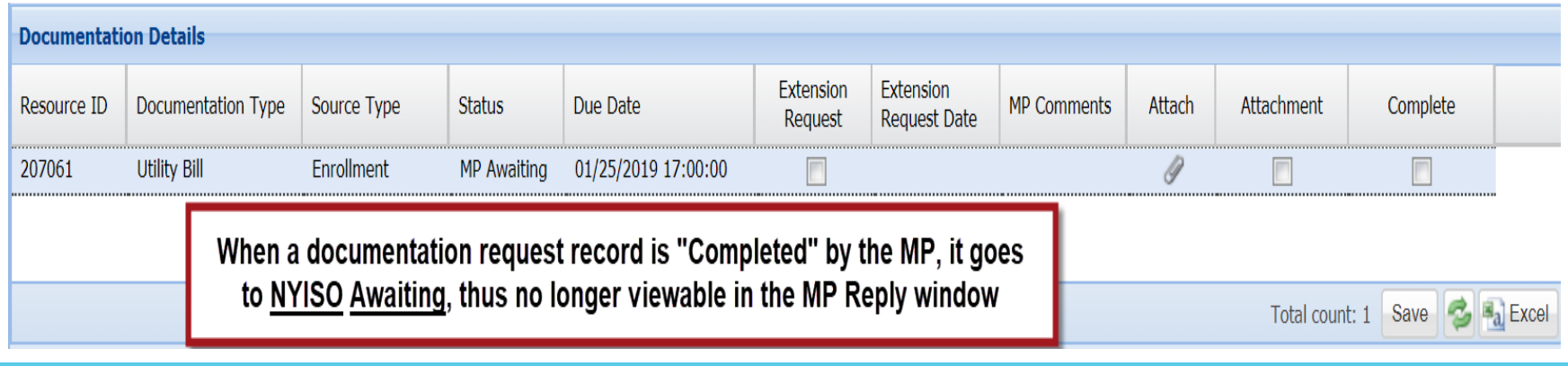

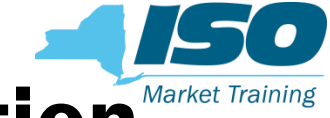

### Reply Window – Single Record Action

- **MP attaches documents by using the Drop & Drag or paper clip function**
- **All documents are attached one record at a time**
- **MPs can submit multiple attachments for a single documentation request record**

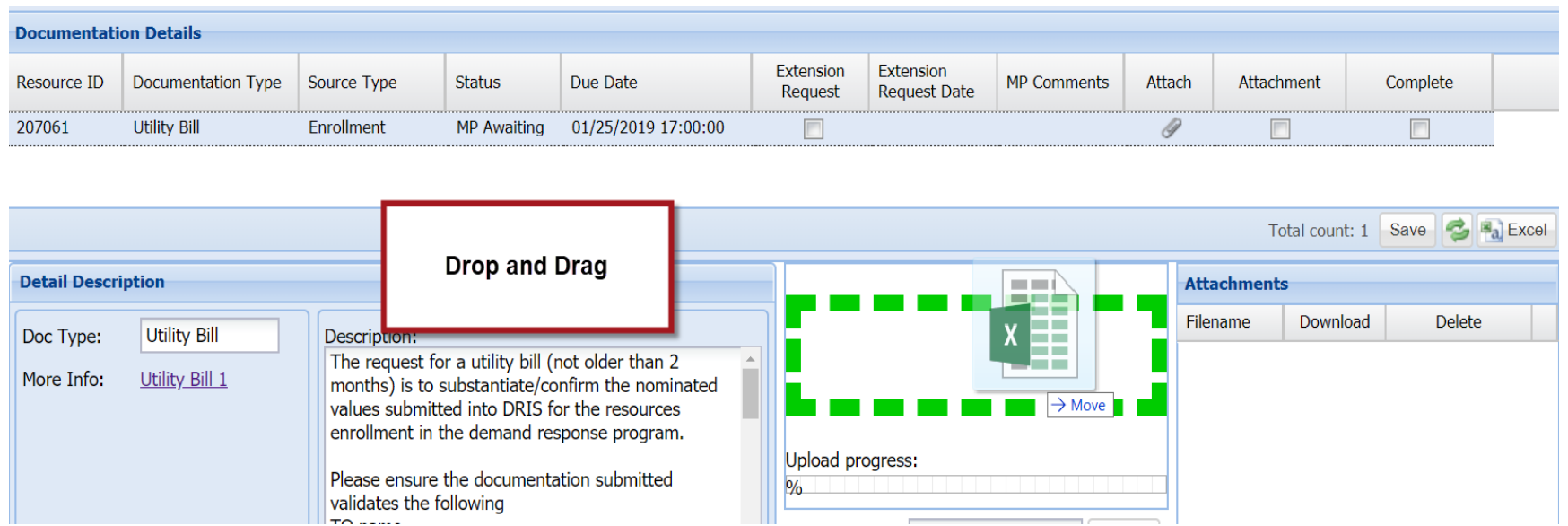

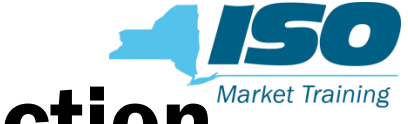

#### Reply Window – Single Record Action

- When the document is attached a check will indicate success
- **IF In the Attachments section, MPs can view the file name, download or** choose to delete the attached file if necessary before completing

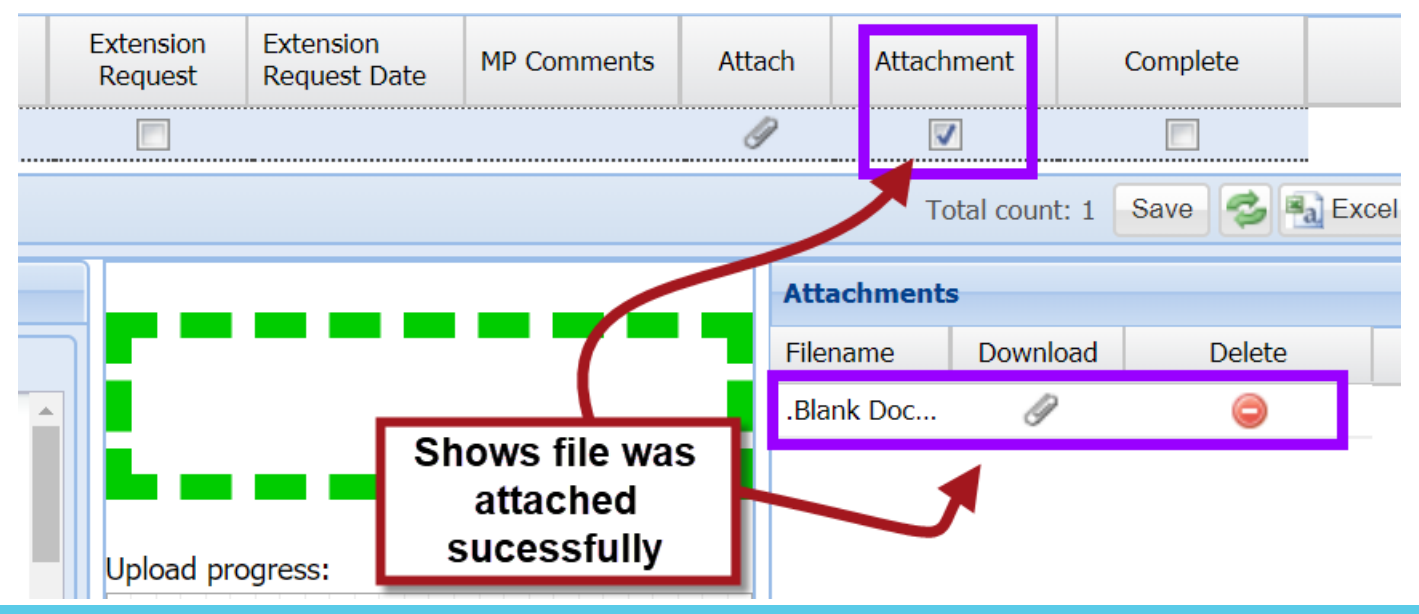

## Reply Window – Single Record Action Market Training

- When finished attaching documents, select "Complete" and click "Update"
- **This closes the record and submits it for NYISO review**

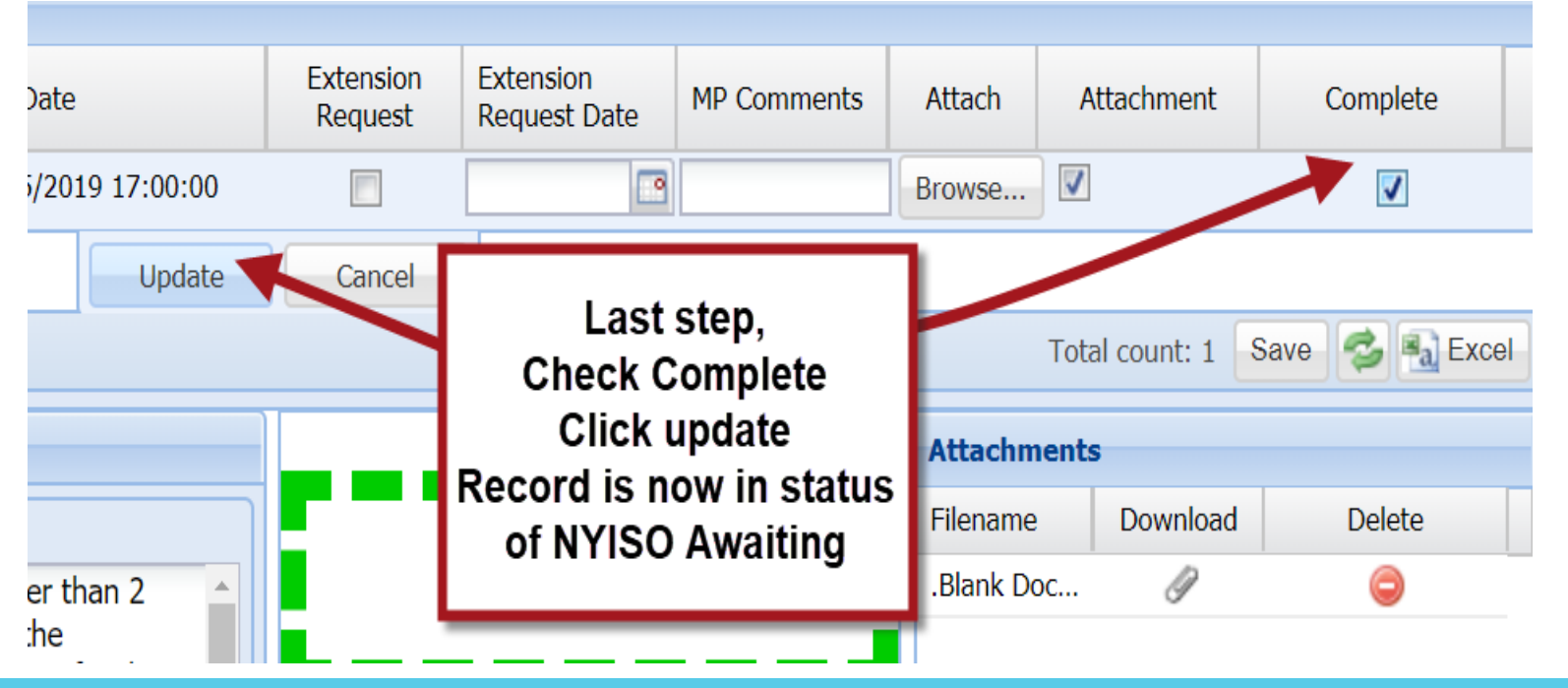

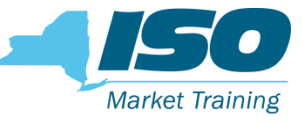

### Reply Completed – NYISO Awaiting

- When the MP completes submitting information for all documentation requests, the record then goes to NYISO Awaiting
- Its now NYISO's action to review all documents submitted by the MP. NOTE: When a MP checks "Complete" and updates the record, it becomes final, and the MP can no longer submit documentation for that record

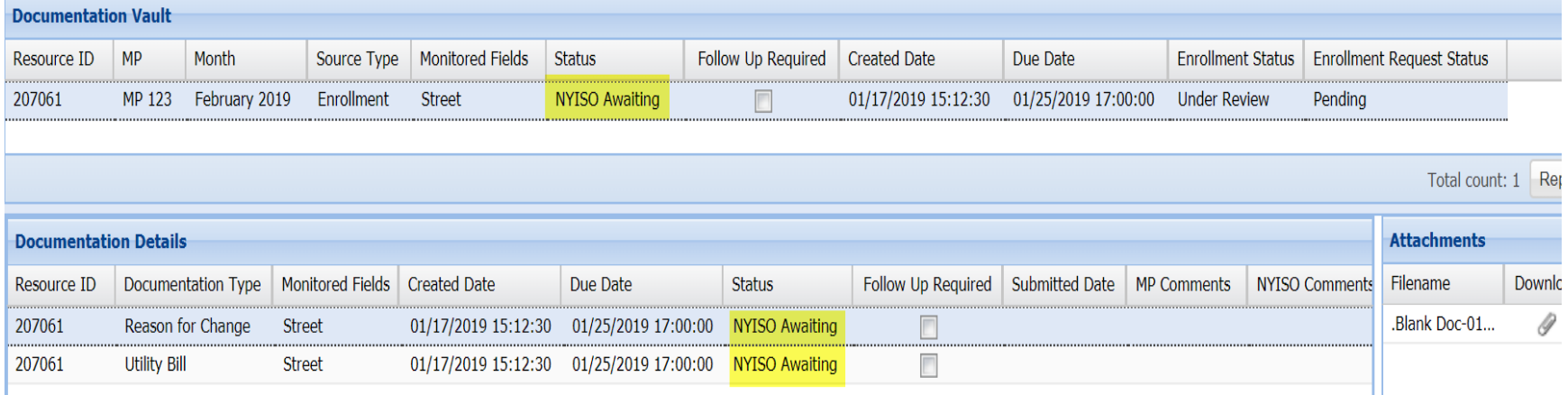

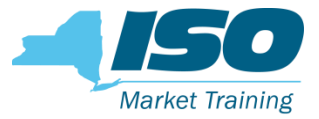

#### Reviewed

- **NYISO completed its evaluation, the record goes to Reviewed.**
- **NYISO then proceeds to Approve/Deny Enrollment Request.**

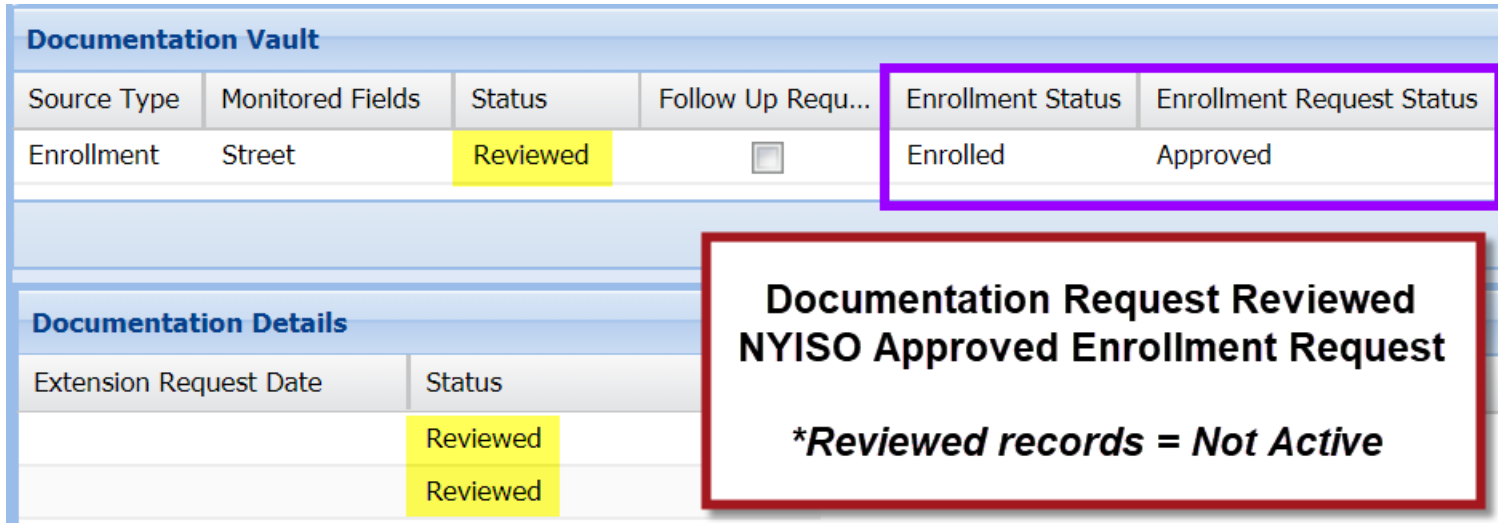

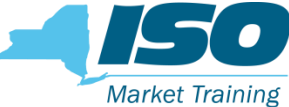

- **Option to select and Reply to multiple documentation requests. The multiple** selection only applies to Comments and Extension Requests.
- **All attachments must be uploaded one at a time.**

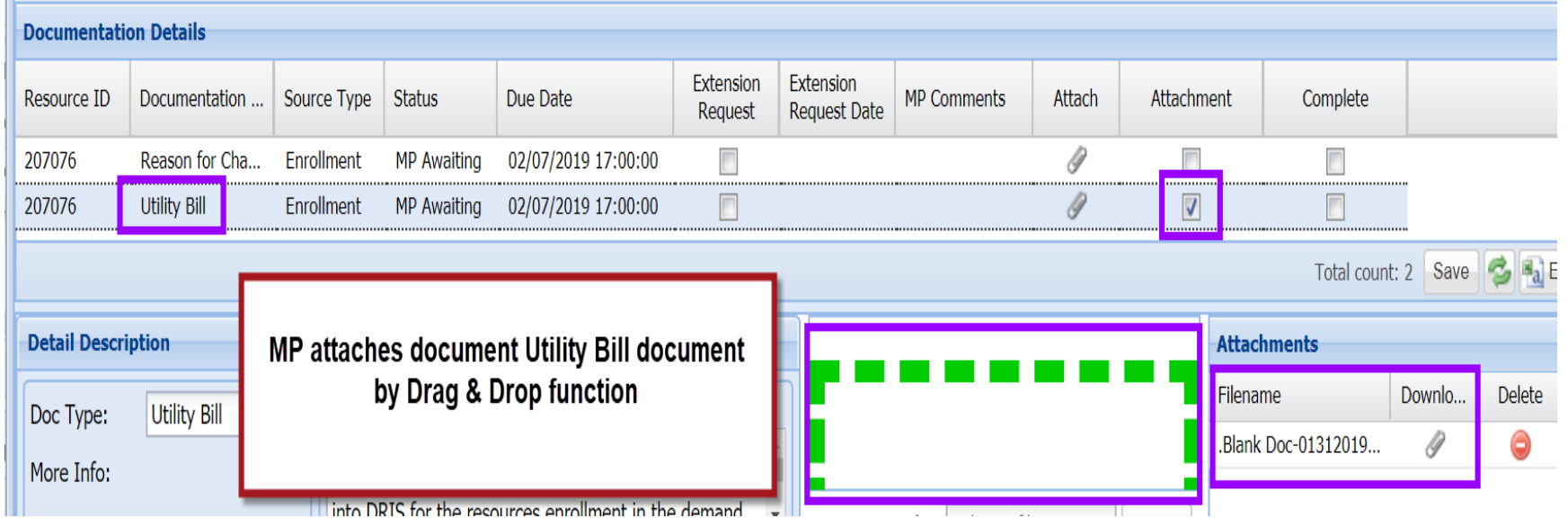

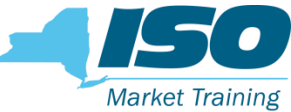

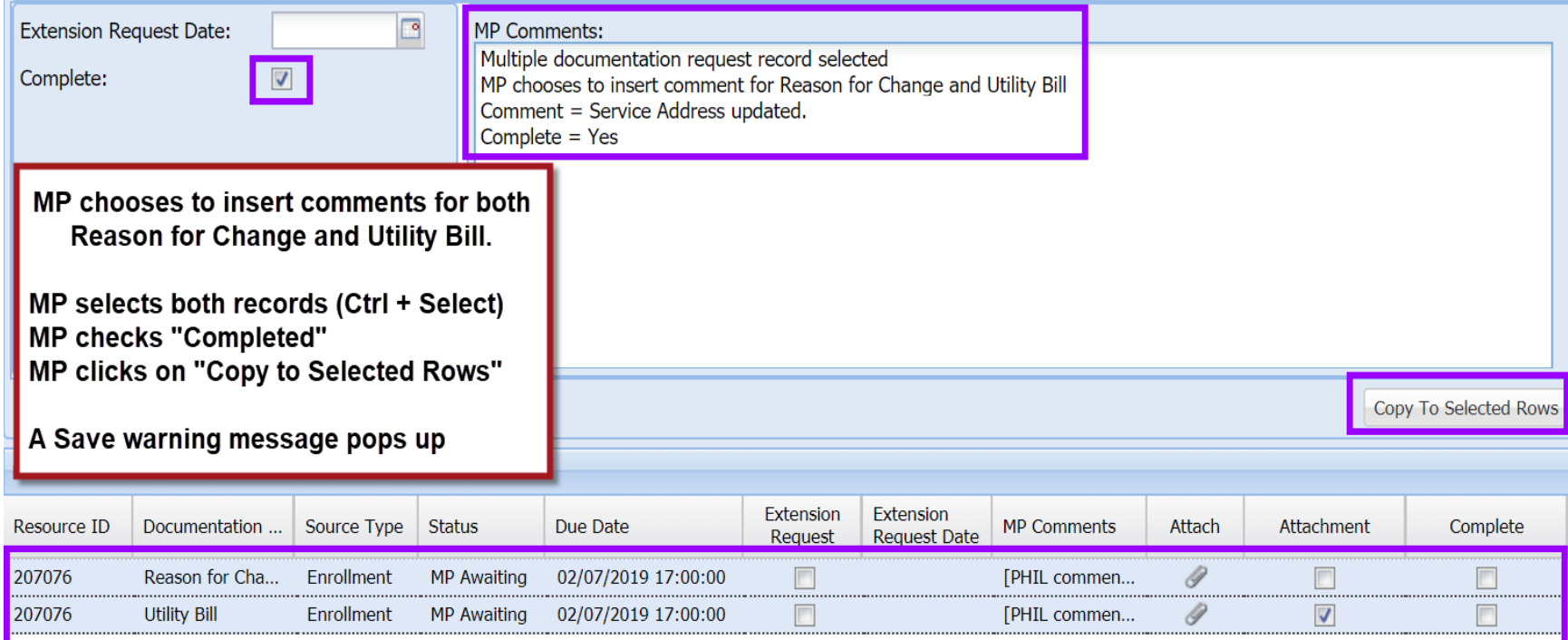

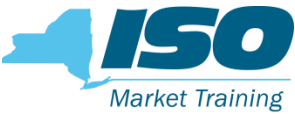

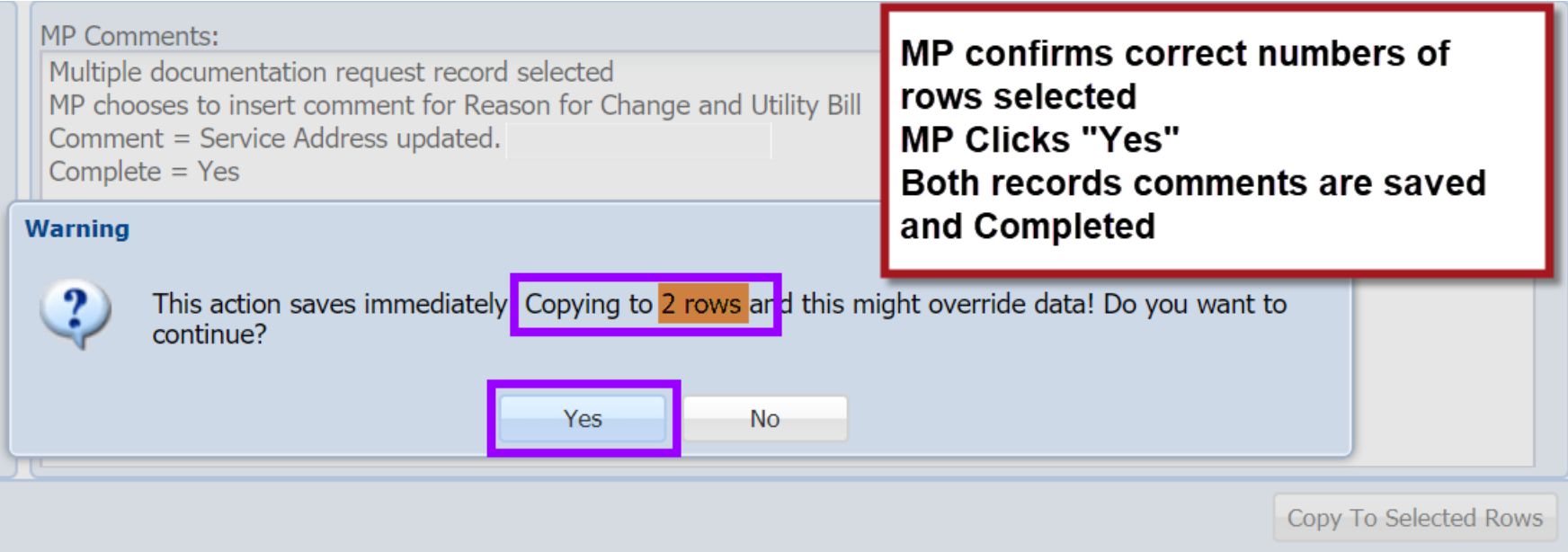

**MP** completes submitting information for all documentation requests, the record then goes to NYISO Awaiting.

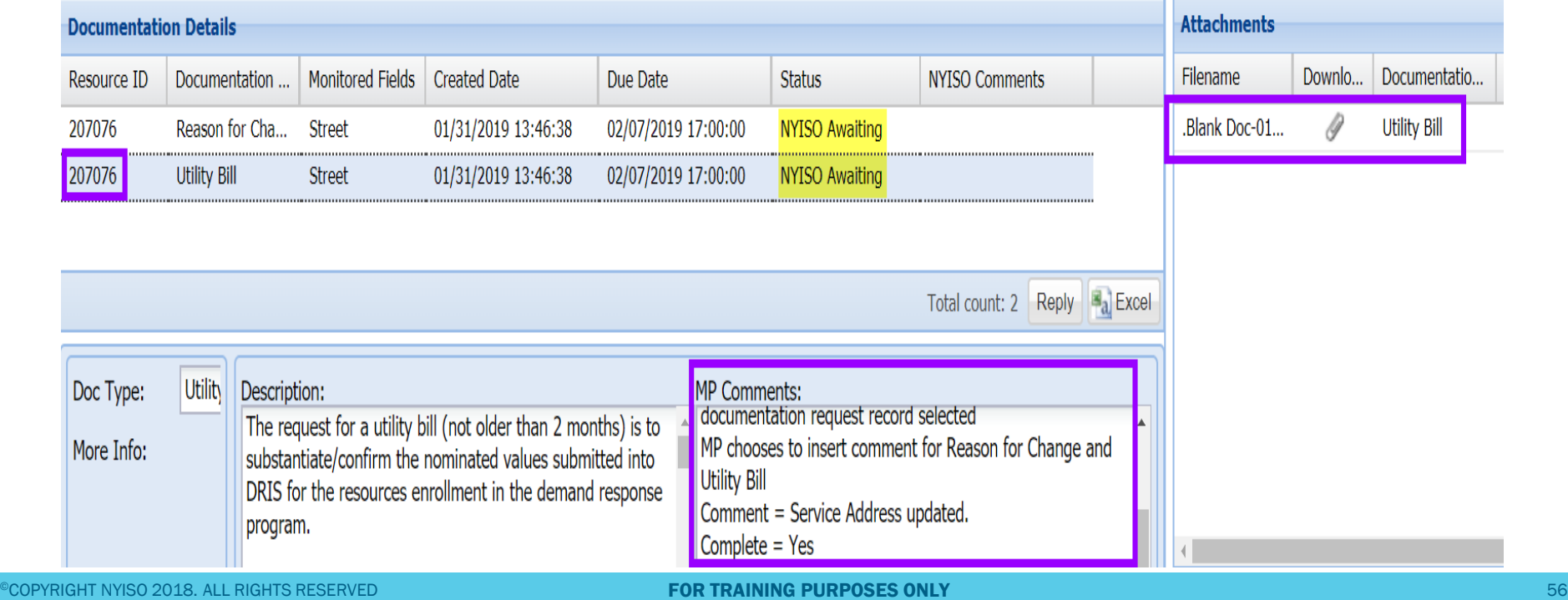

#### Documentation Request Flow Multiple Resources

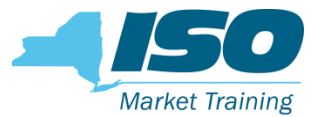

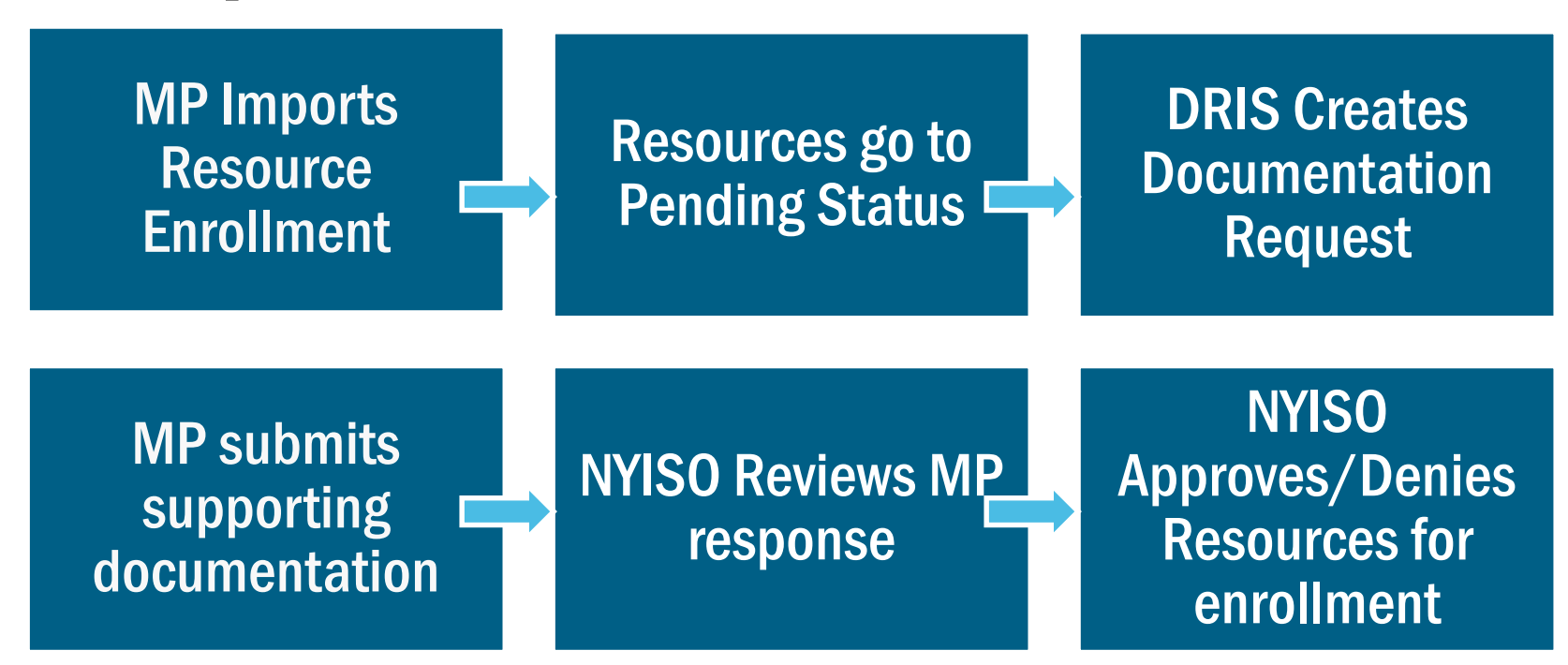

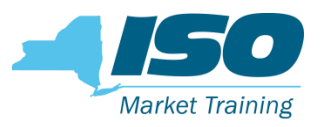

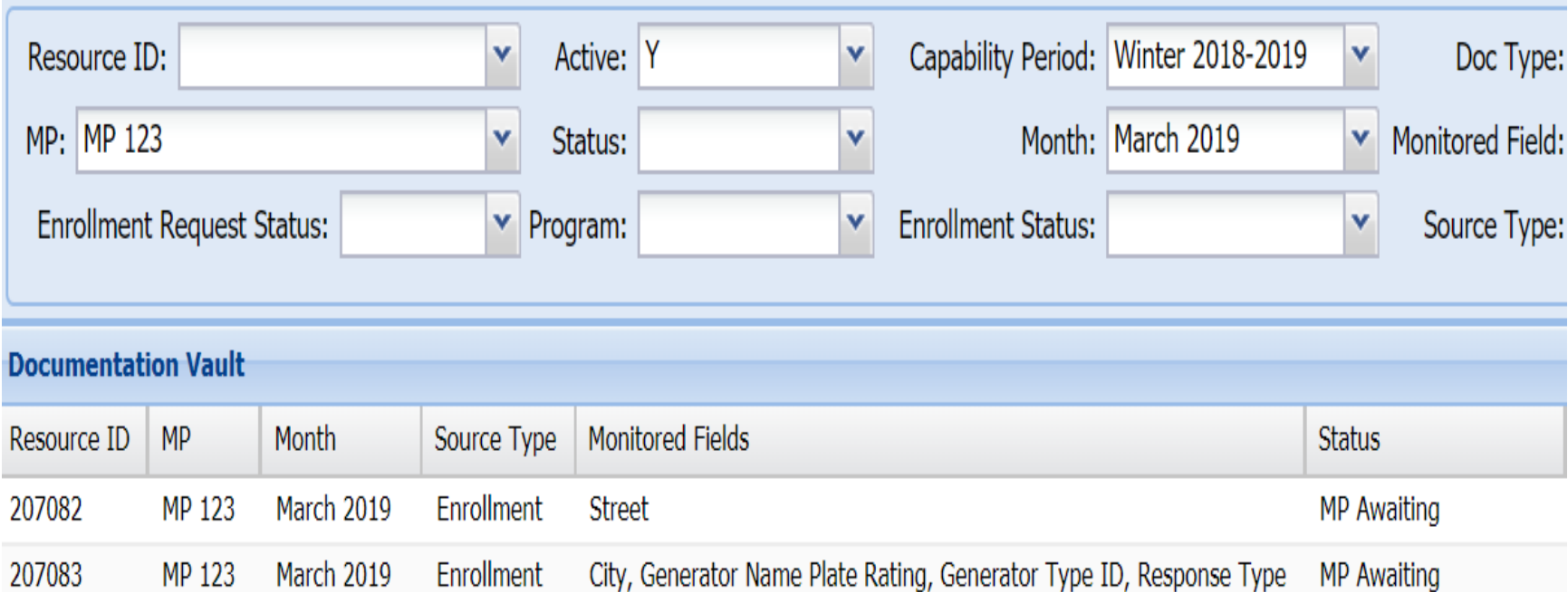

207084 March 2019 Enrollment ACL kW Discrepancy - Enrollment ACL, Zip Code MP 123 **MP** Awaiting

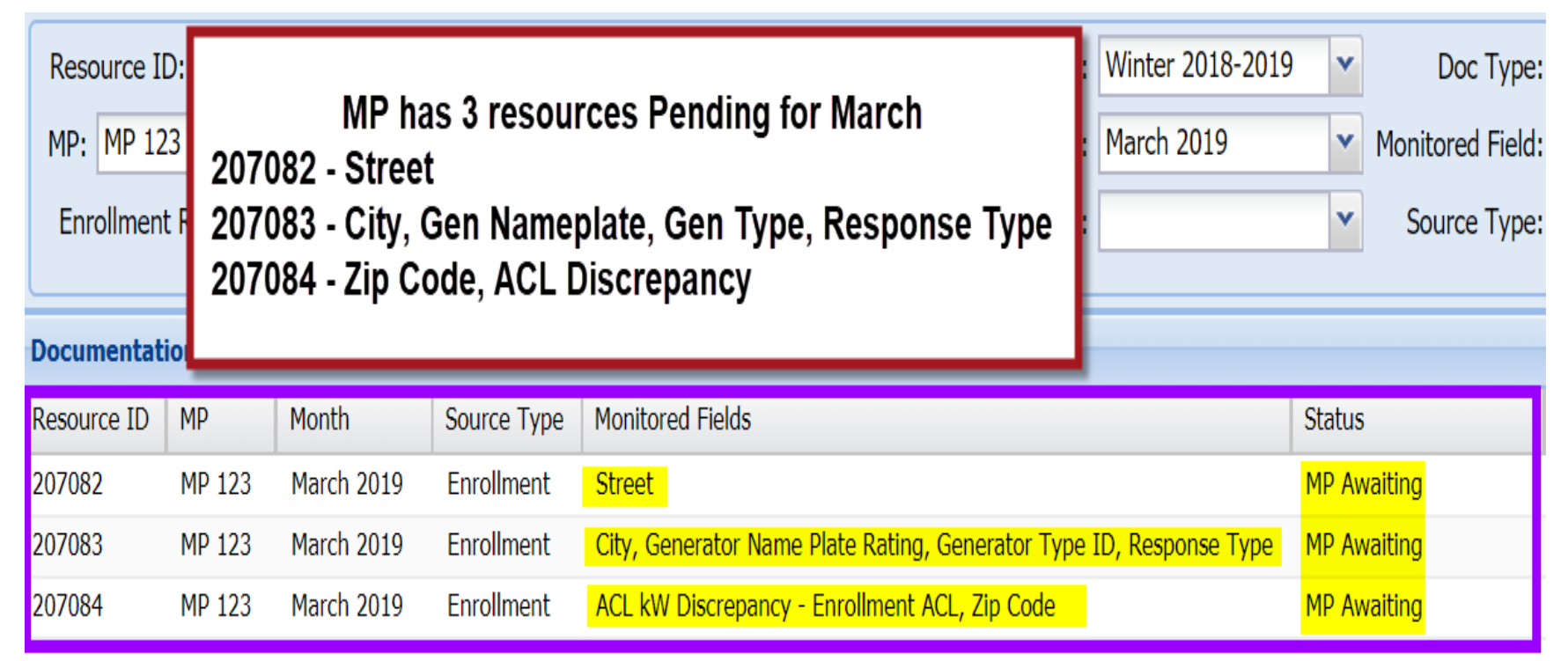

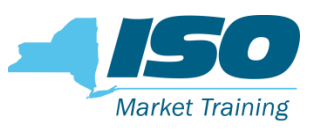

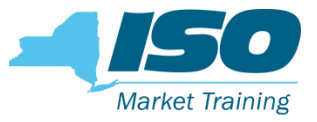

#### **IF In the Documentation Summary Section**

- MP can view all 3 resources Pending Enrollment with Documentation Request
- The triggered monitored fields for each resource
- Take action from this section by selecting **Reply.**

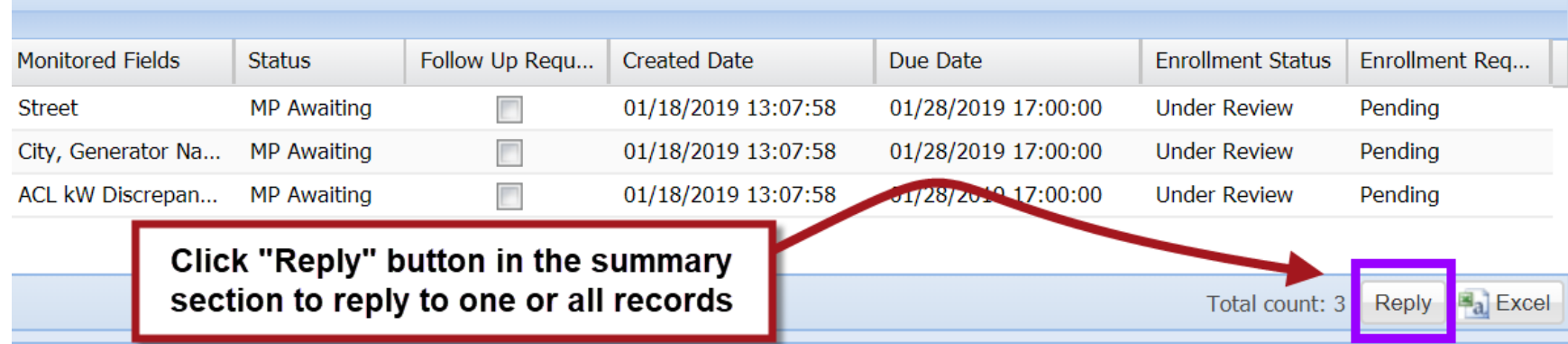

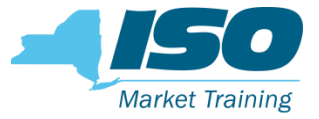

**• After clicking on the Reply button, it opens the Reply window. This is the** area where MPs inserts comments or upload documents

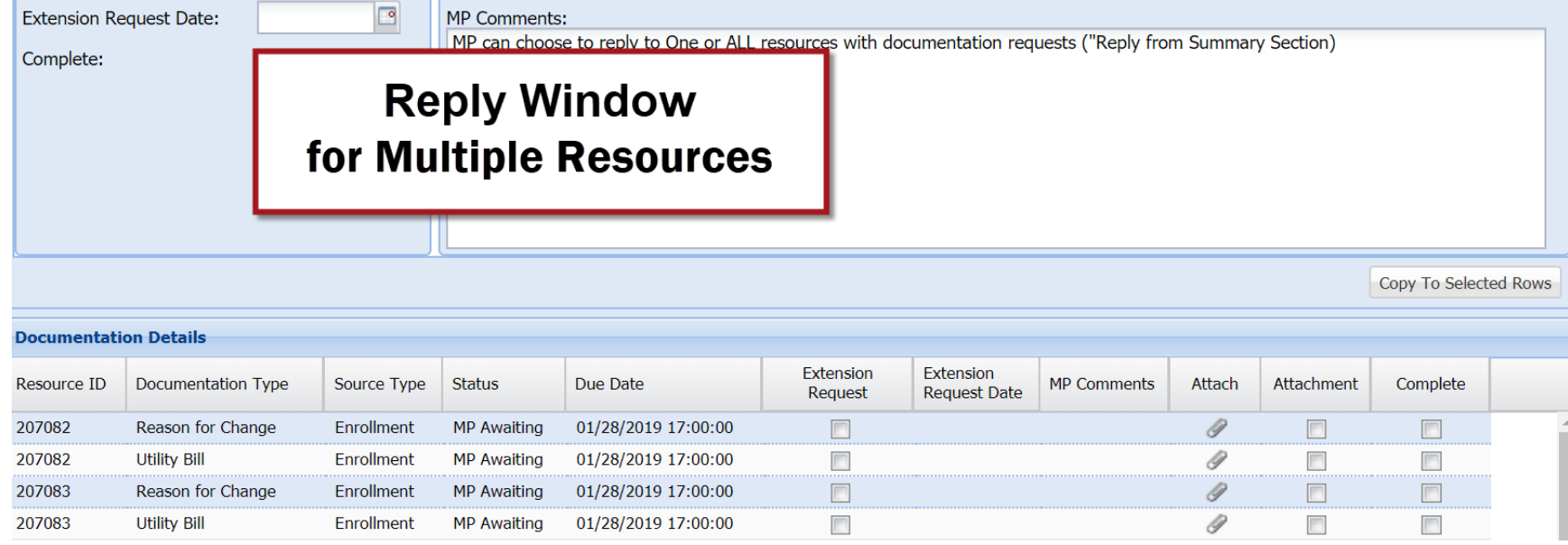

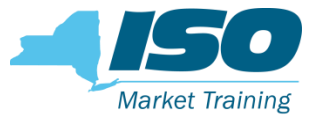

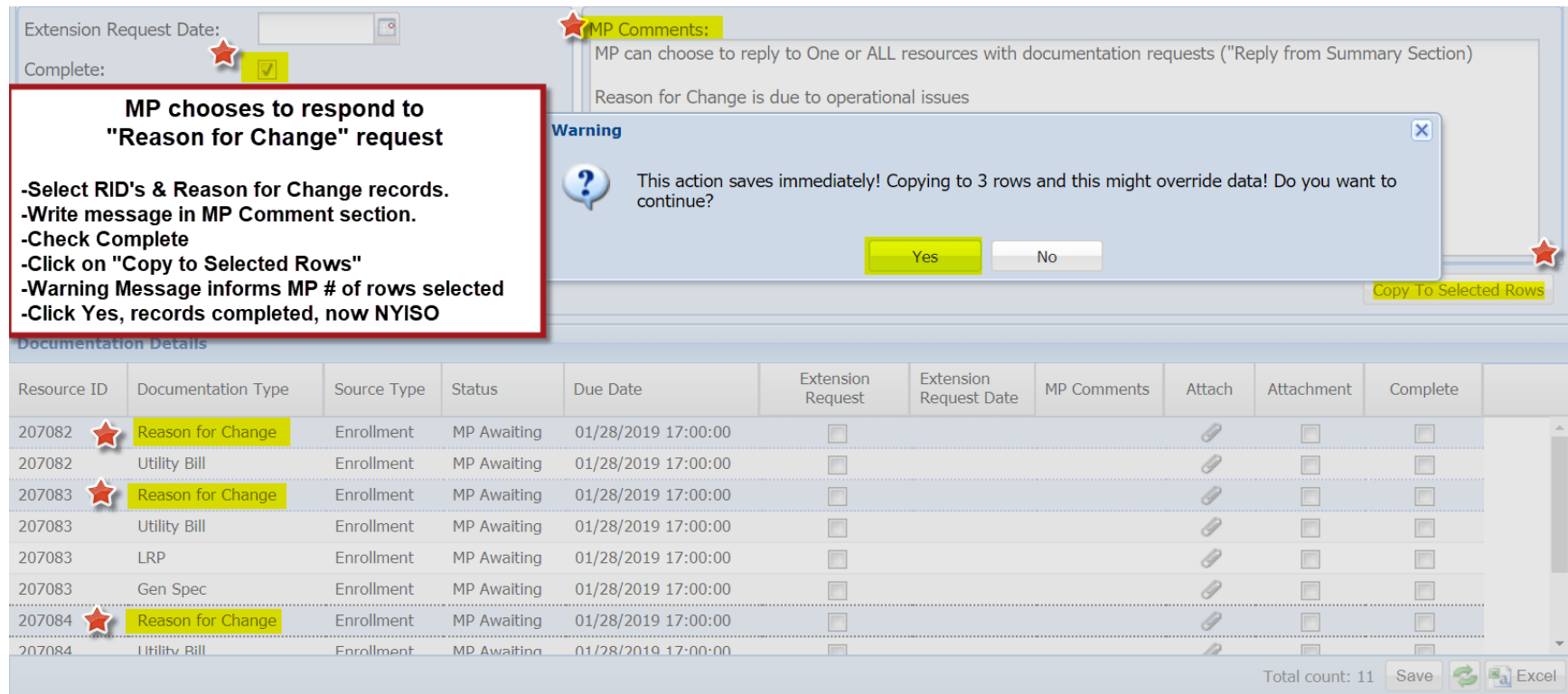

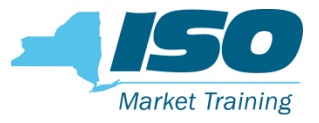

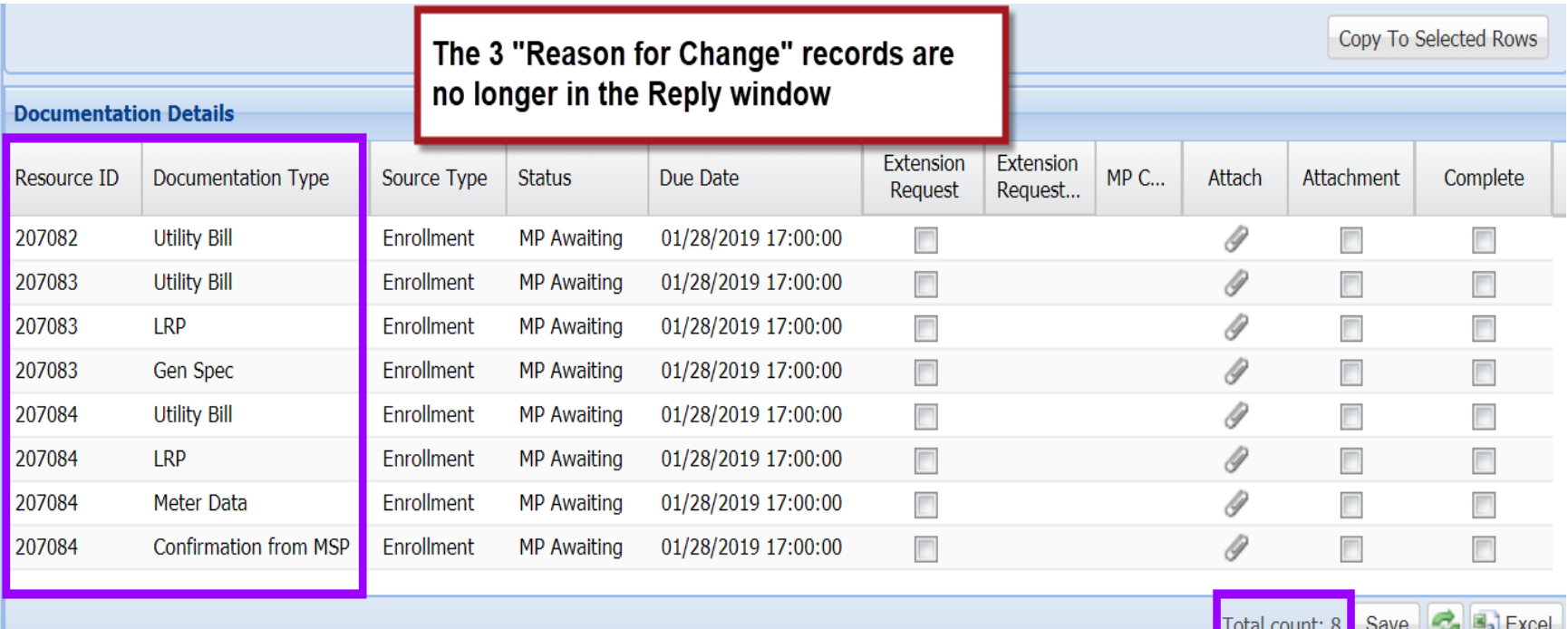

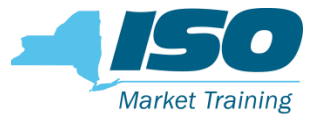

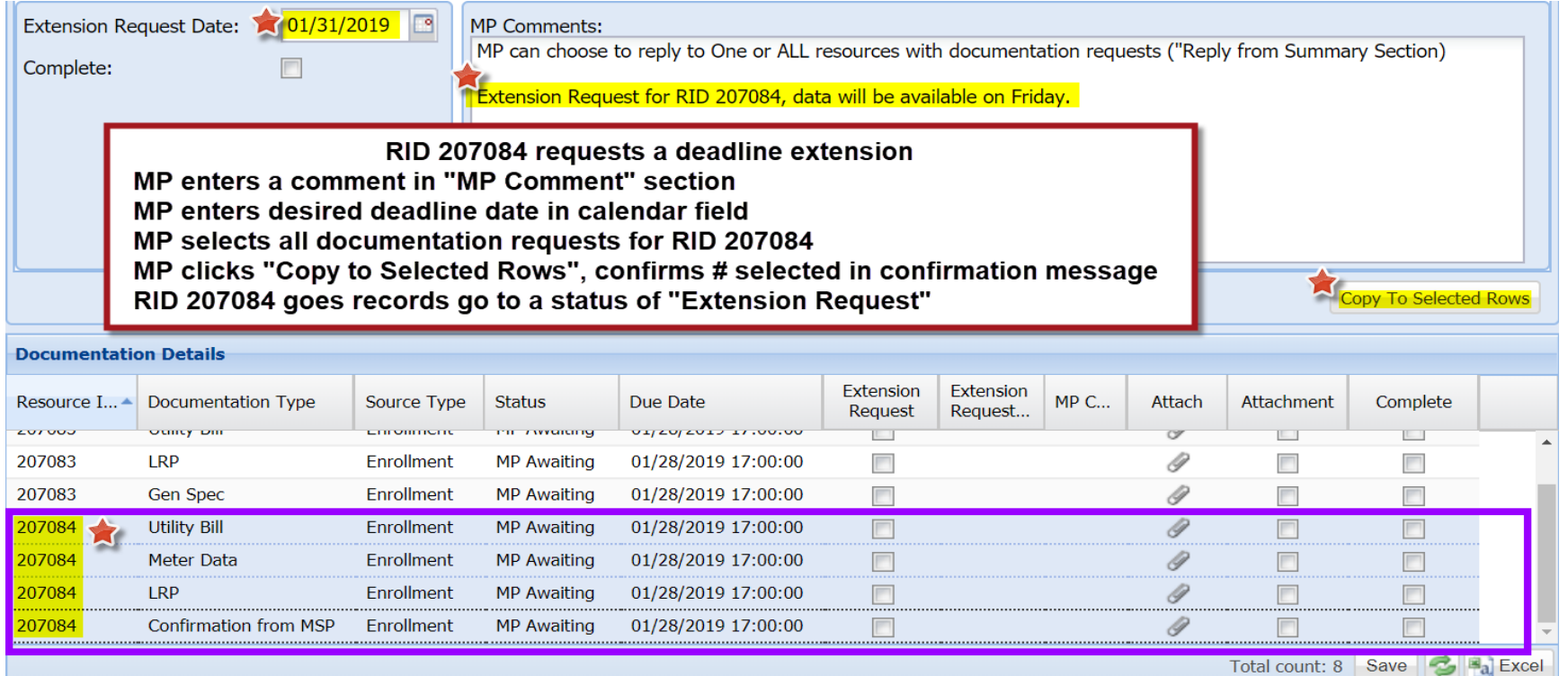

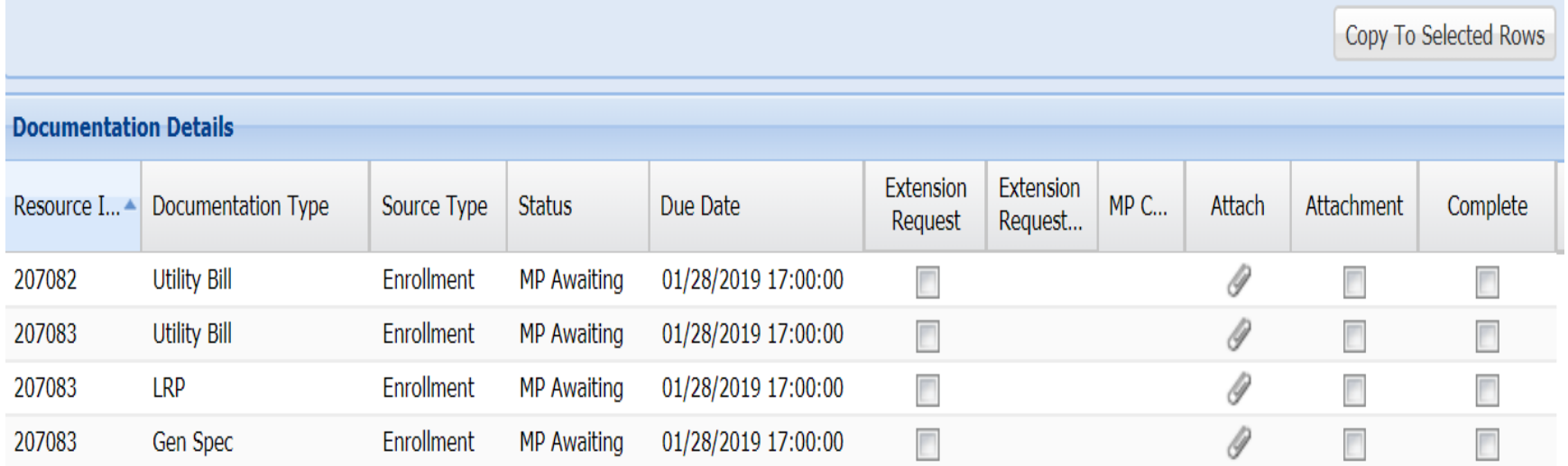

Save **B**<sub>a</sub> Excel

Total count: 4

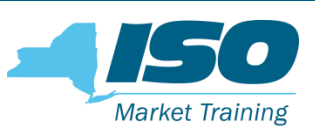

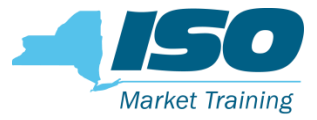

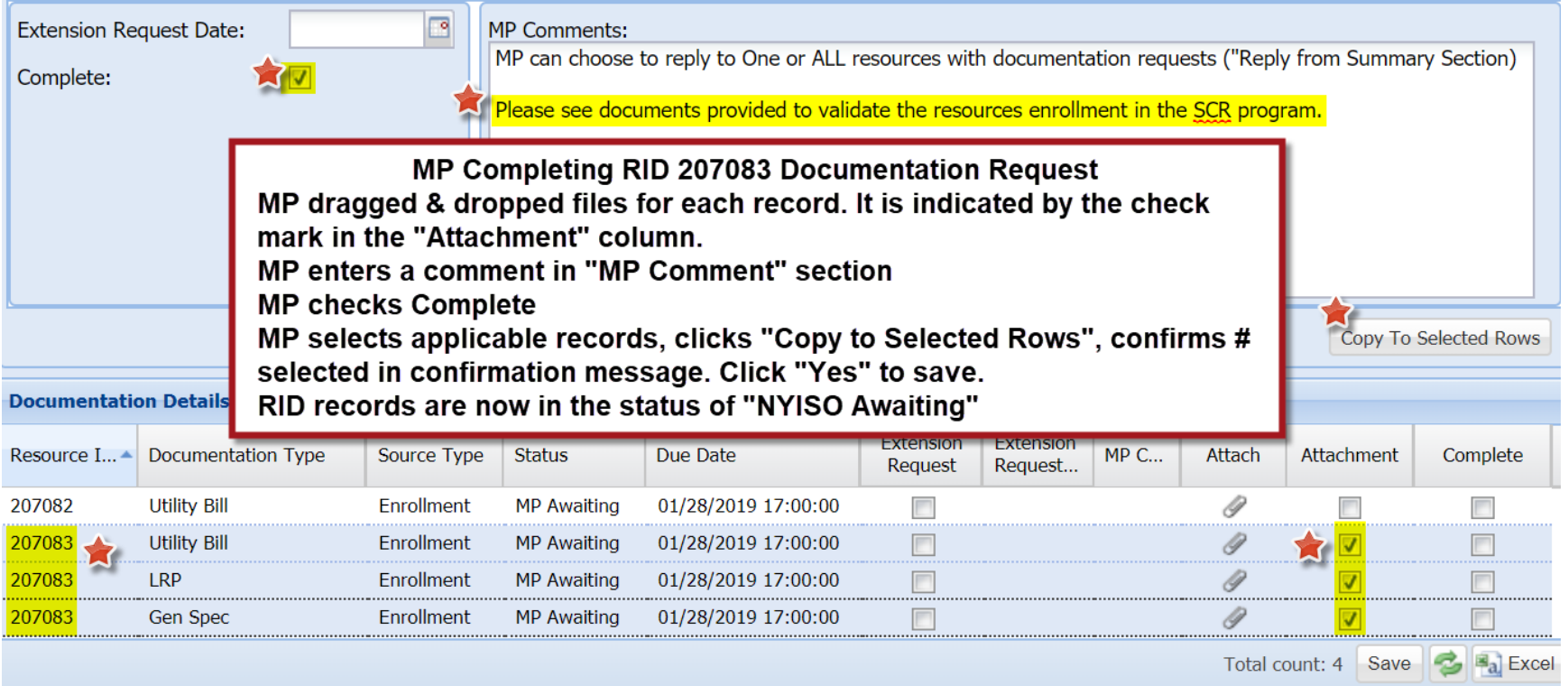

#### Documentation Request Flow Extension Request

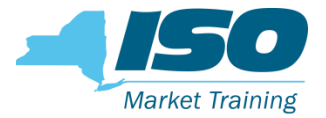

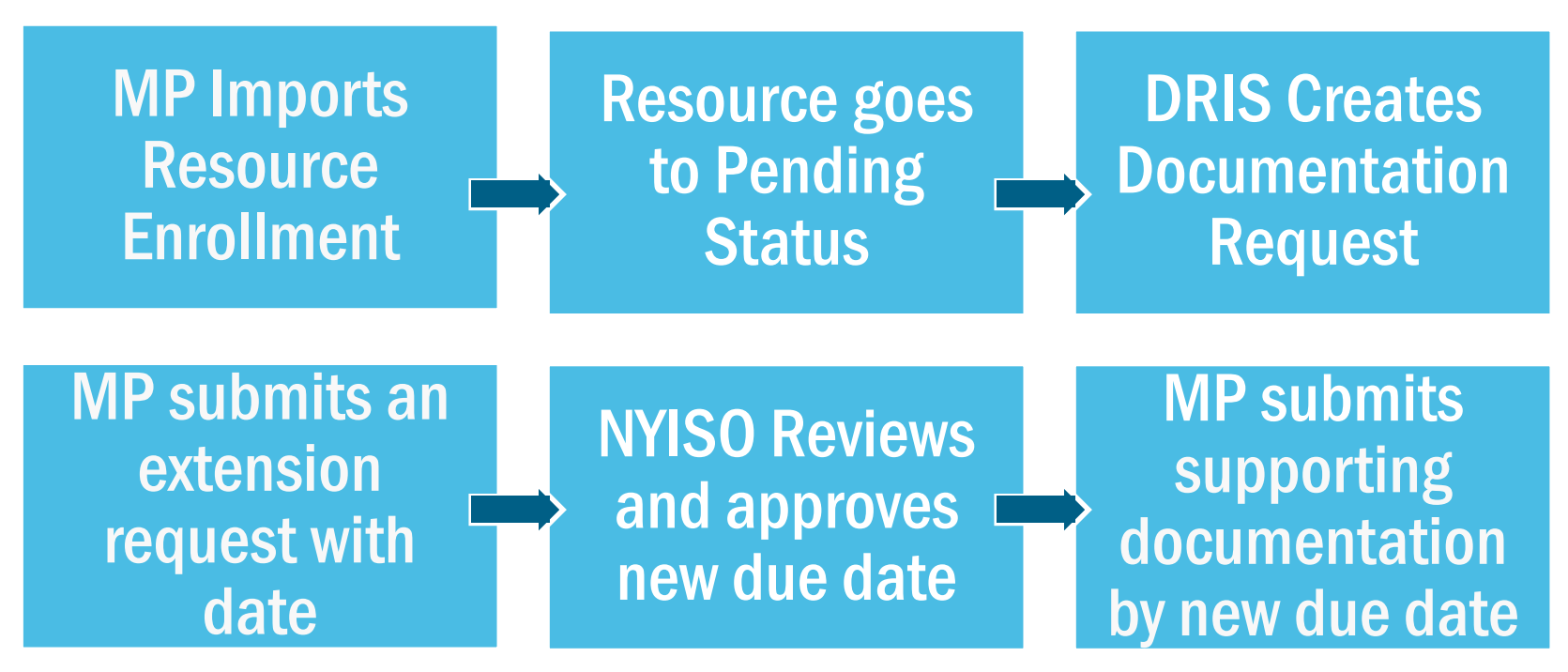

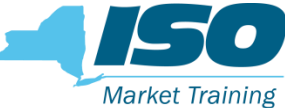

#### Reply Window – Extension Request

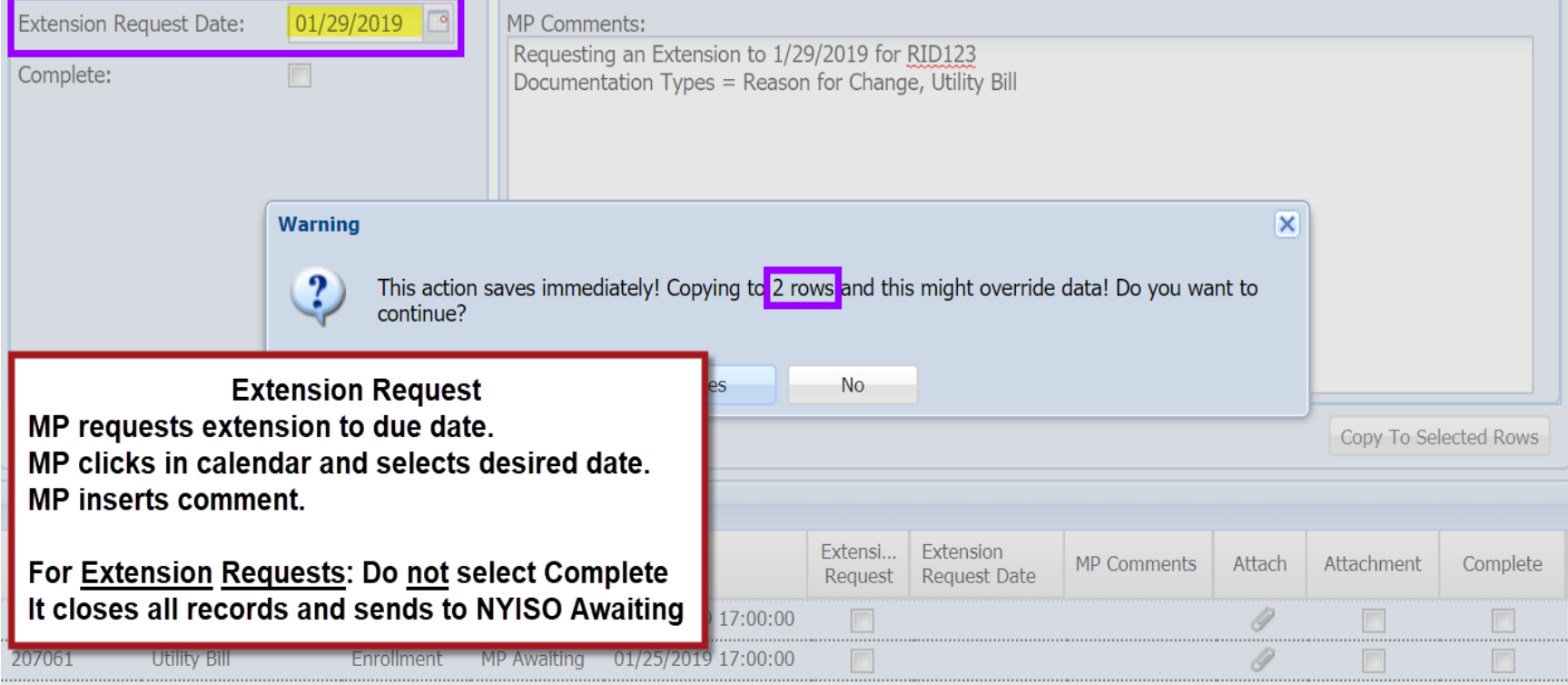

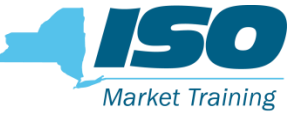

#### Reply Window – Extension Request

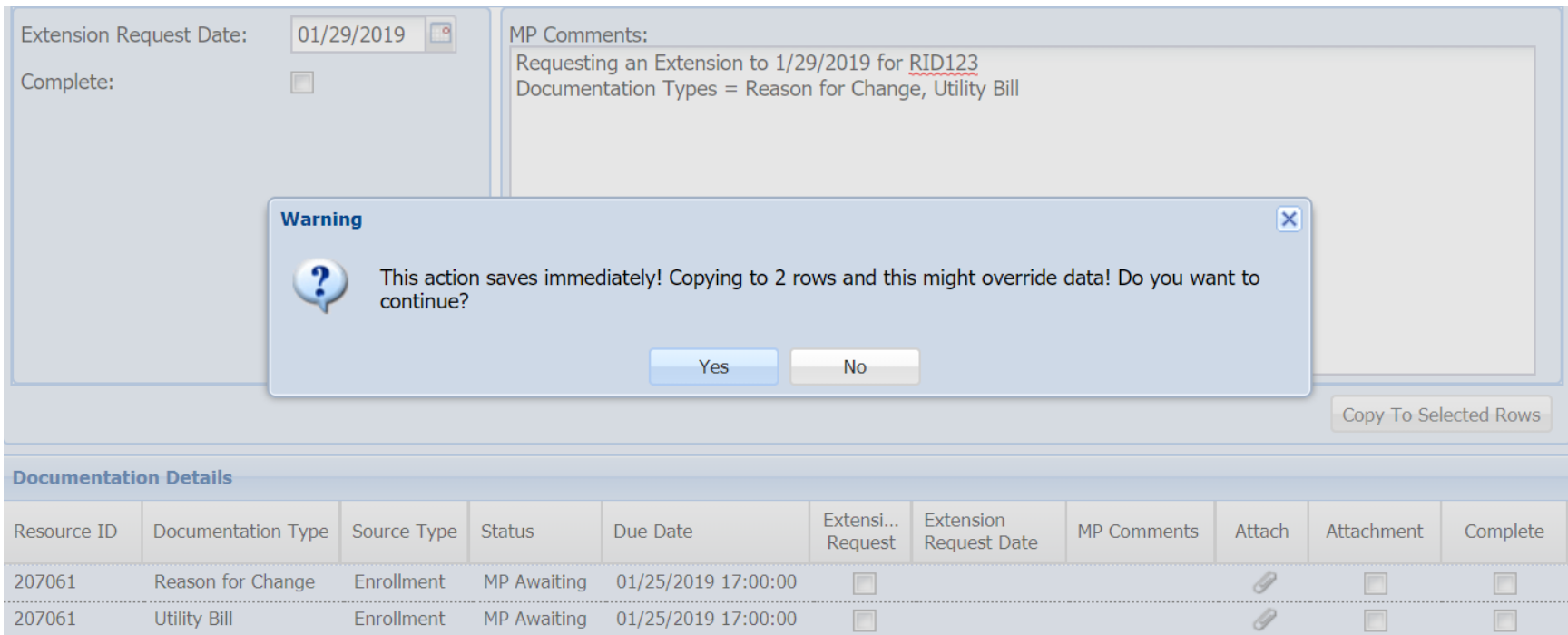

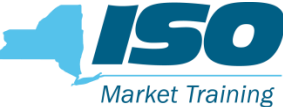

#### Reply Window – Extension Request

- **NP** submitted Extension Request for a new due date
- **NYISO** action to either approve/deny requested date.
	- NYISO may grant the new due date requested by the MP
	- If the Extension Request is granted, a new MP Awaiting record is created.
	- If MP requested due date is unacceptable NYISO may deny the request and keep the original due date or give an alternative due date

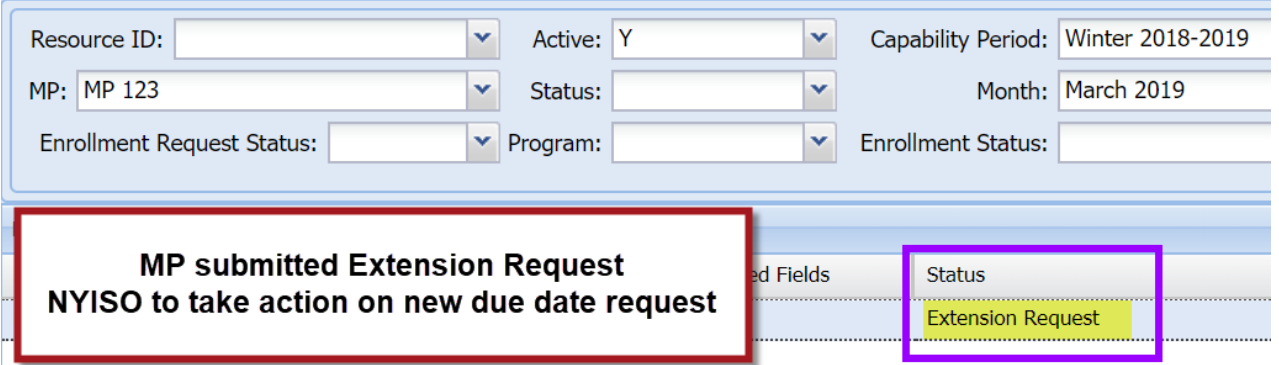

#### Documentation Request Flow Rejected

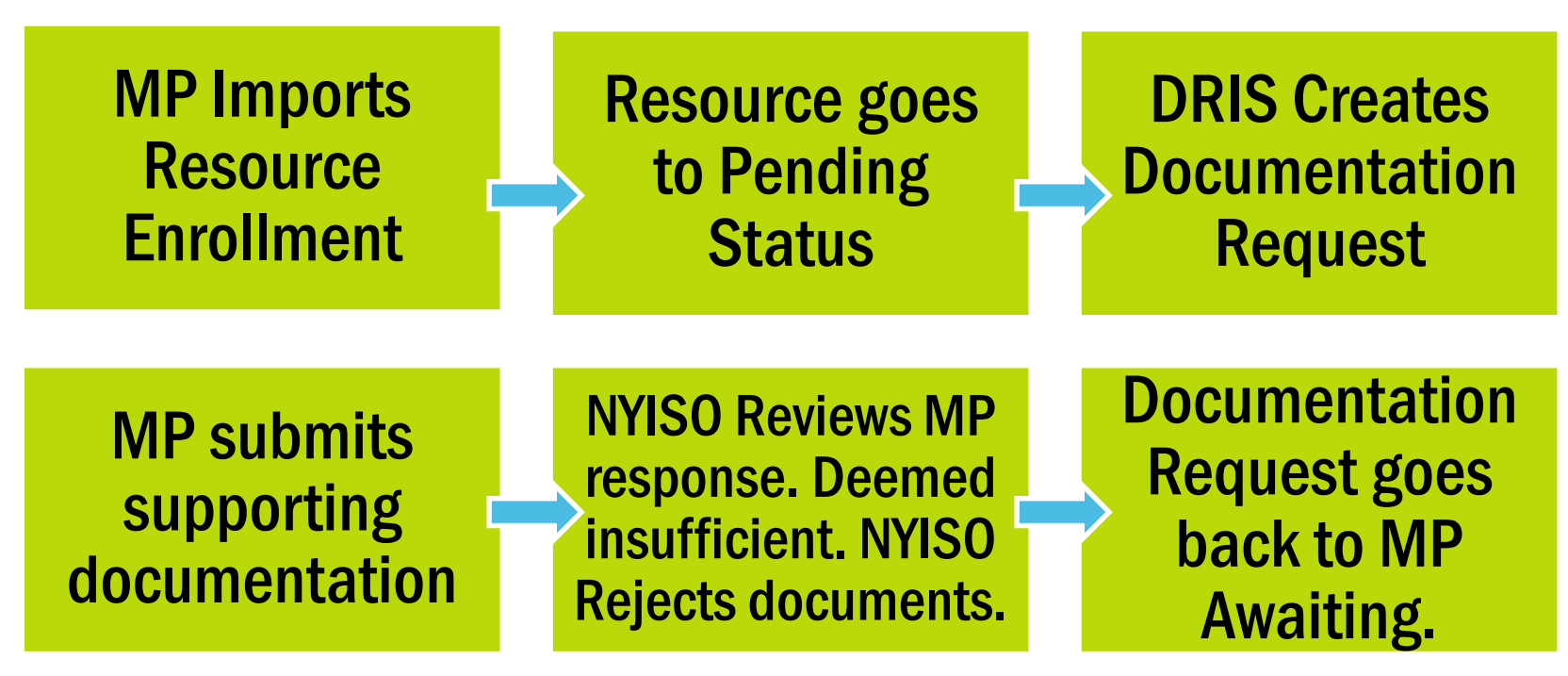

**Market Training** 

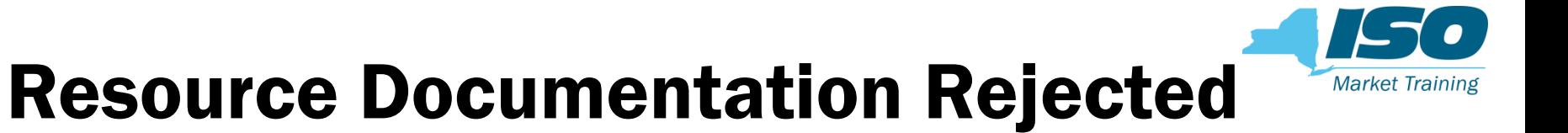

**NP submitted all documents. Current Status is NYISO Awaiting** 

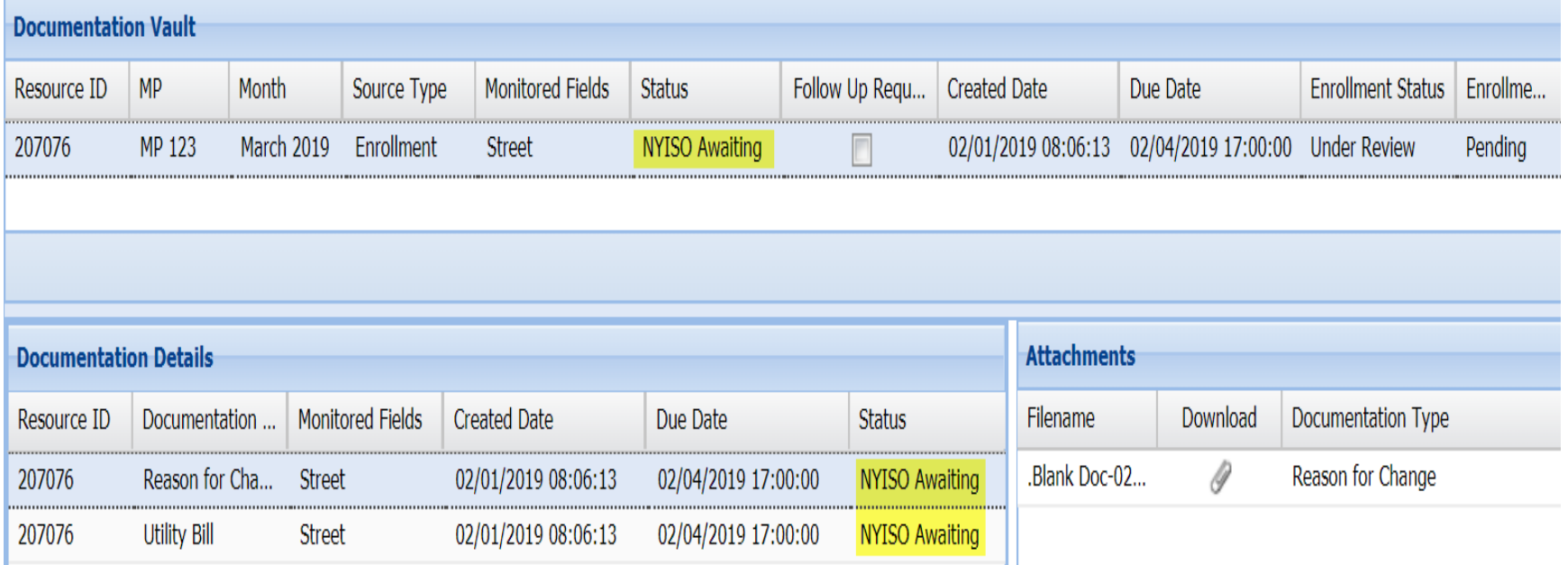
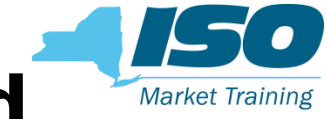

### Resource Documentation Rejected

NYISO Rejected Utility Bill document. Documentation deemed insufficient.

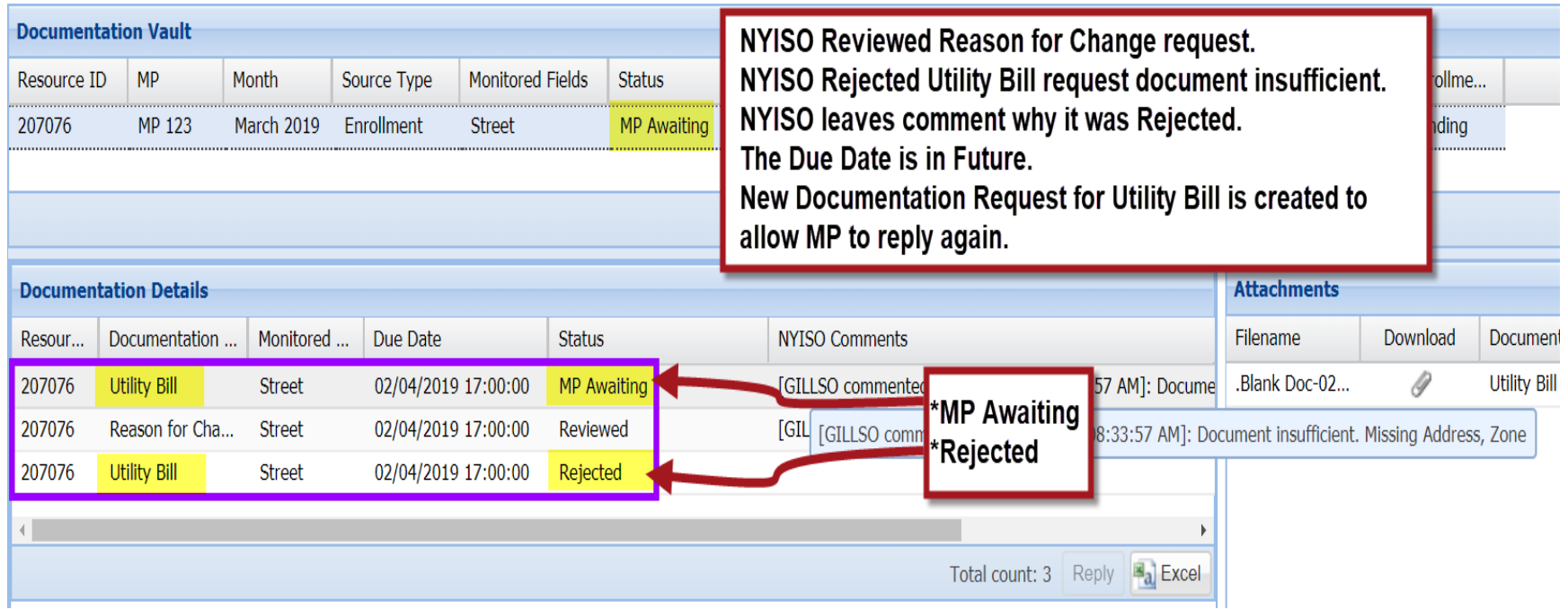

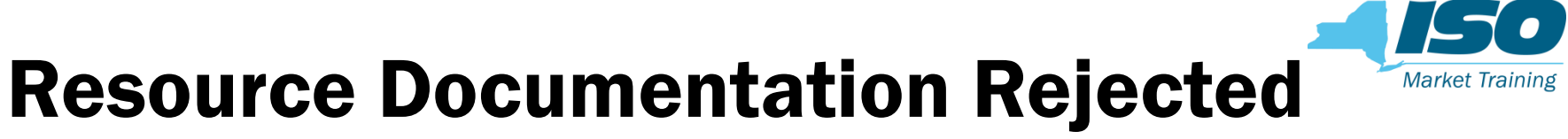

**MP submits documentation to the new MP Awaiting Utility Bill request** 

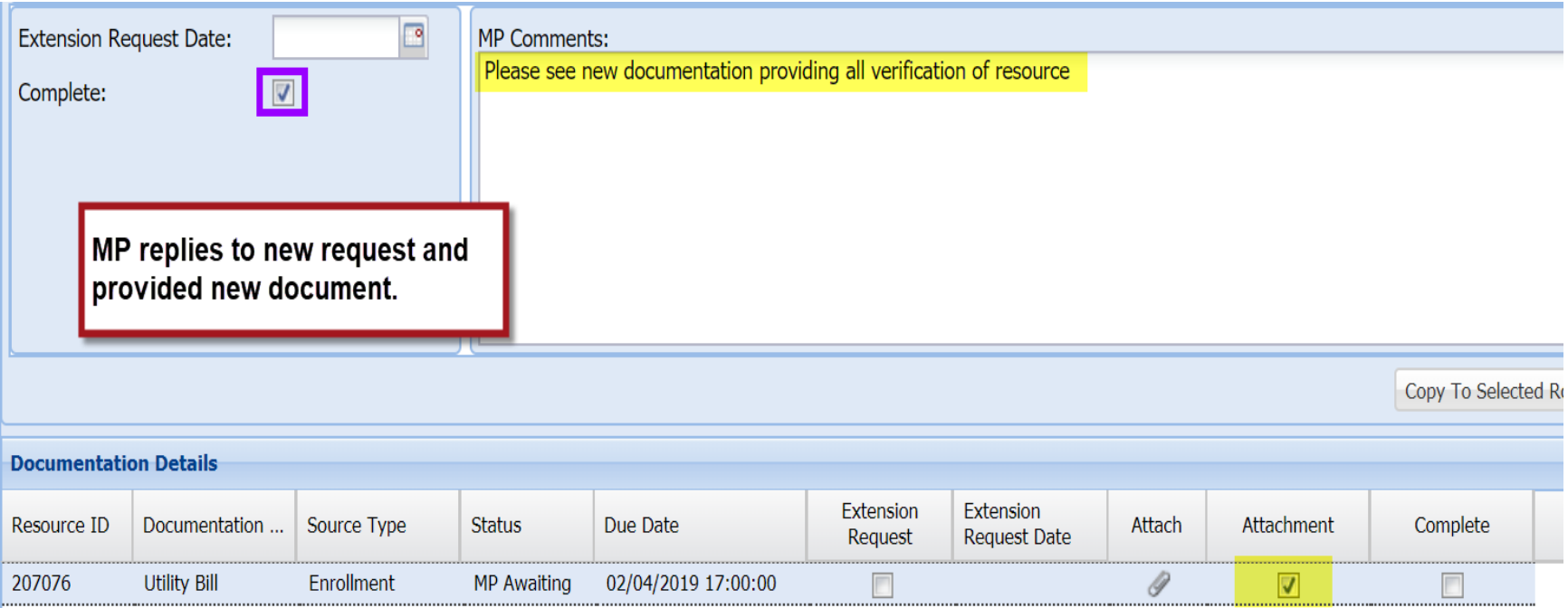

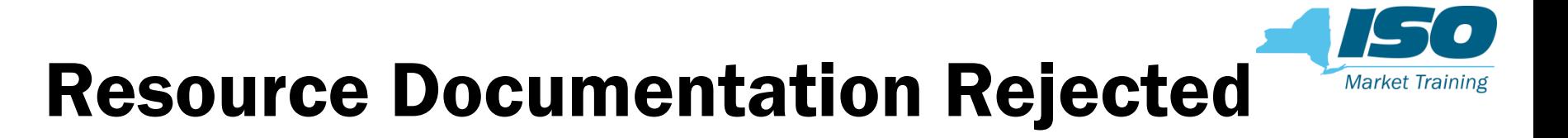

■ MP resubmitted Utility Bill documents. Current Status is NYISO Awaiting

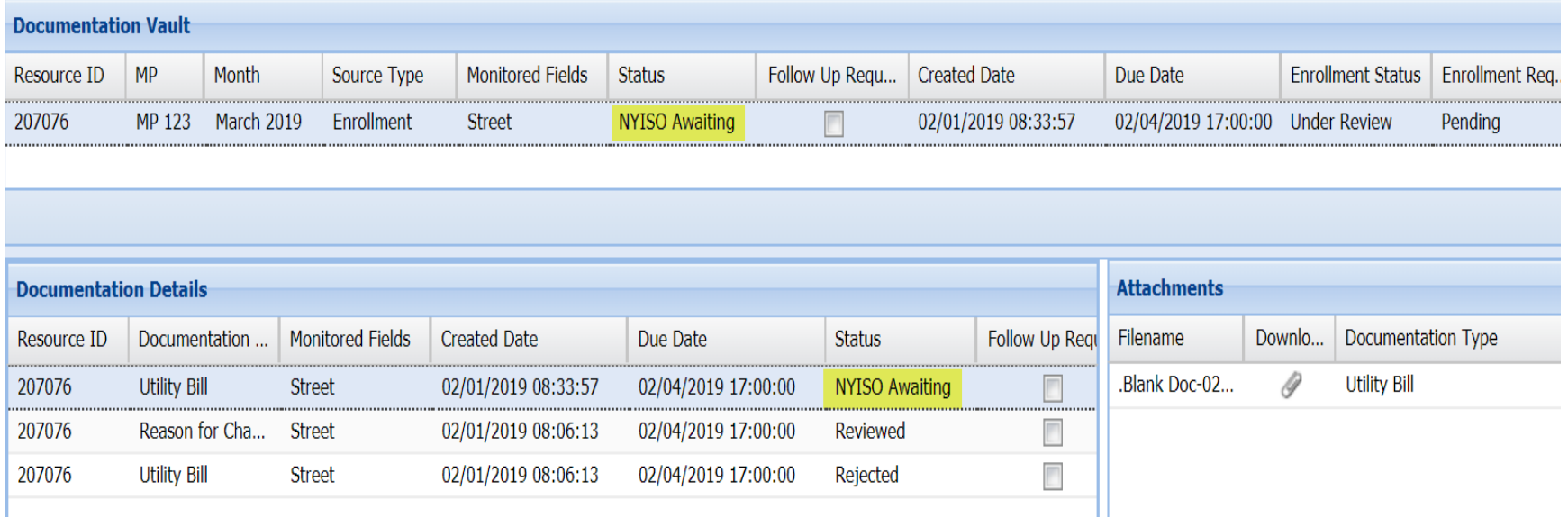

## Documentation Request Flow Rejected - Deadline Passed

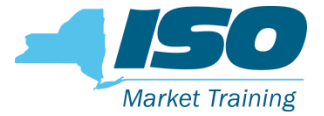

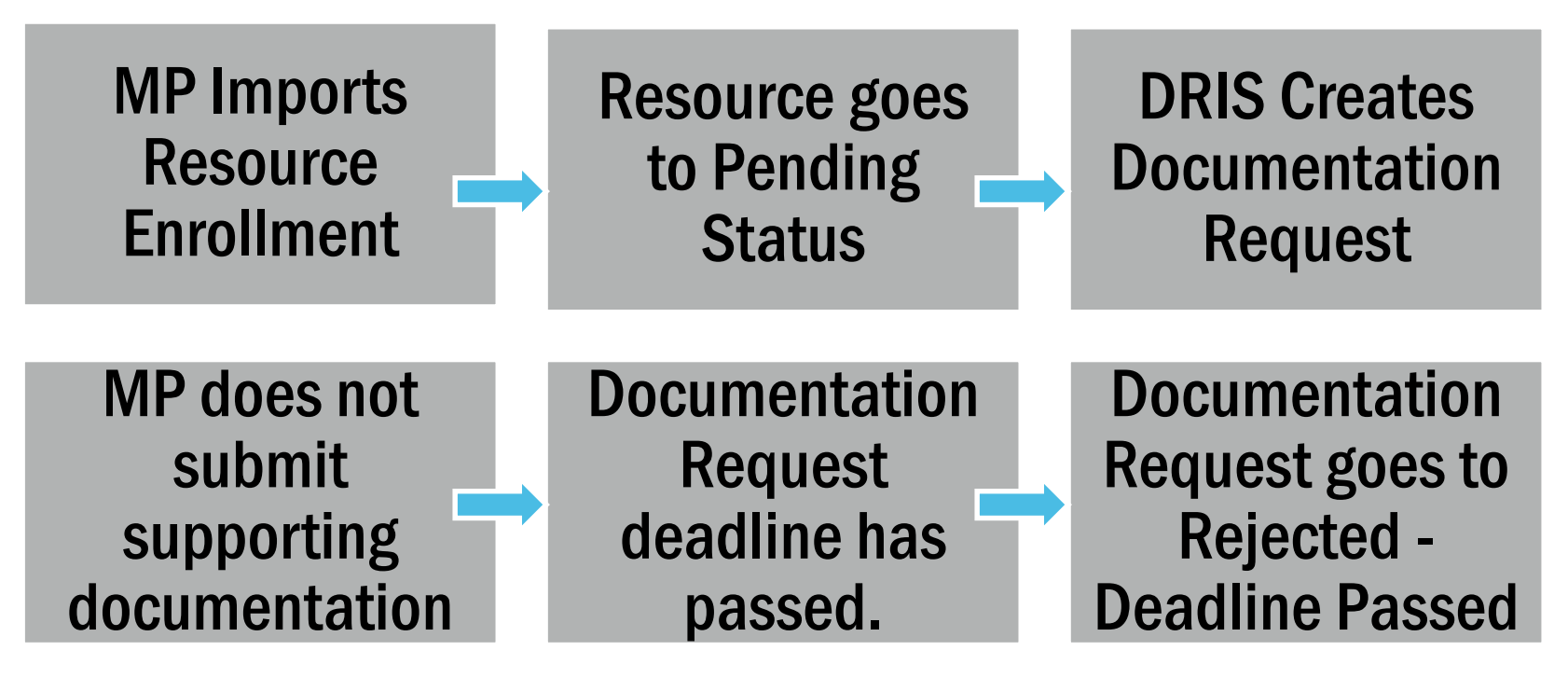

## Resource Documentation Rejected - Deadline Passed

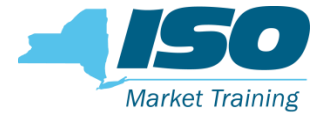

**E** Current Status is MP Awaiting. MP has not replied.

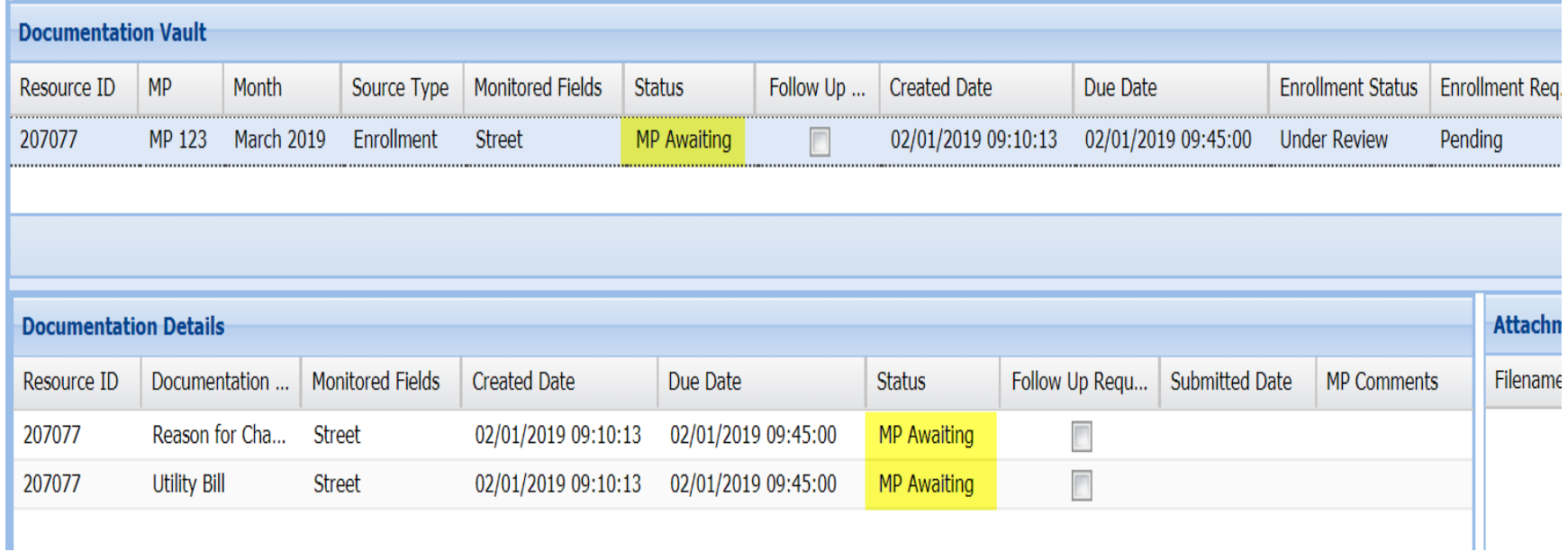

### Resource Documentation Rejected - Deadline Passed

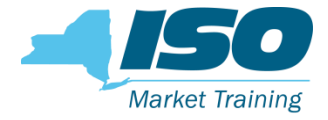

- MP did not reply by due date. The documentation requests records; Reason for Change and Utility Bill go to "Rejected - Deadline Passed".
- **The documentation request is no longer active and the MP cannot reply.**

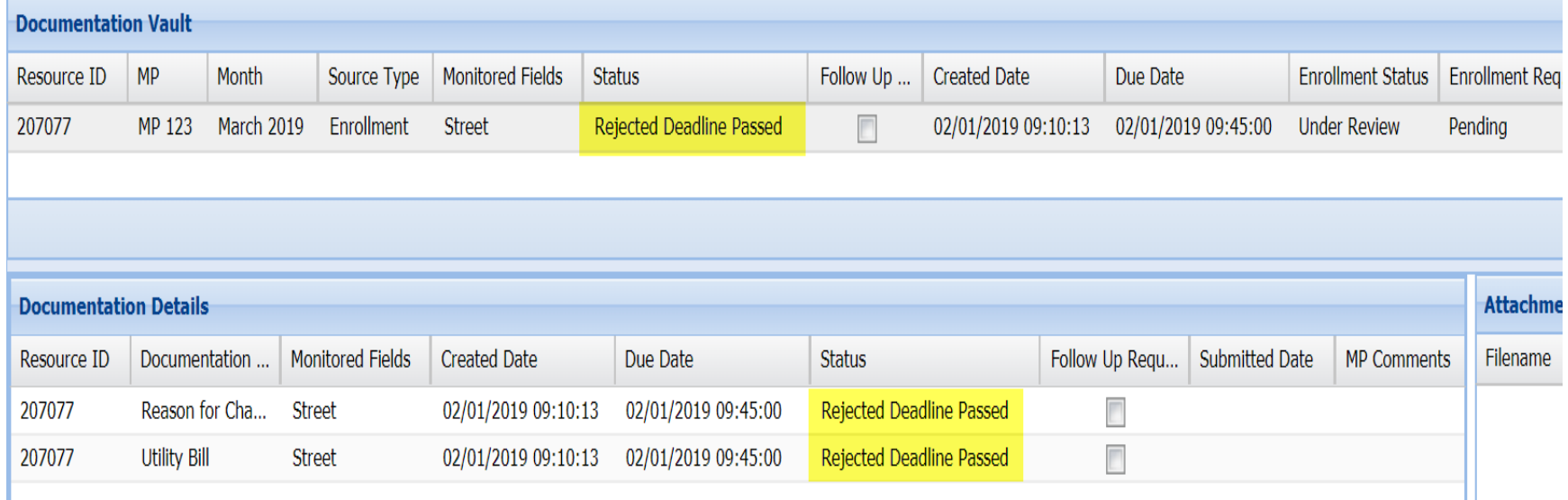

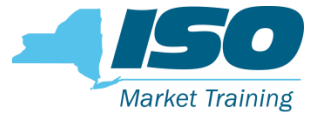

### Duplicate Enrollment Request

- Duplicate enrollment requests (i.e., two MPs trying to enroll the same resource) follow the same process except,
- When a resource goes to Pending/Under Review for duplicate enrollment, NYISO will send out an email to both applicable MPs informing them that there is a documentation request in DRIS for the applicable resource
	- The documentation must be submitted in DRIS by the deadline stated

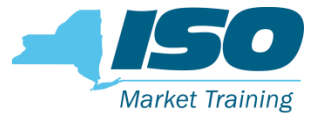

### Verification Request

- Verification requests follow the same process except
- **The NYISO will send out an email to the MPs informing** them that there is a documentation request in DRIS for the applicable resource
	- The documentation must be submitted in DRIS by the deadline stated

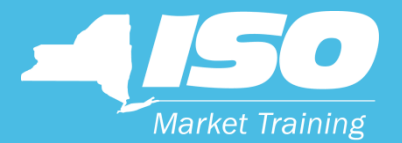

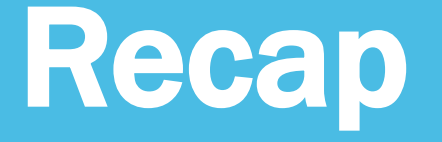

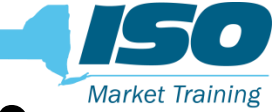

### Documentation Management Recap

- MPs will have an understanding of the DVM system
- MPs will know how to reply to a documentation request in DRIS
- MPs will ascertain what's required in each document request

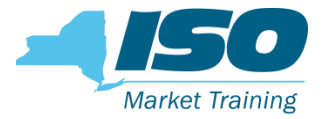

### Next Steps

- NYISO will enable the documentation management software feature on 2/19/2019
- The documentation management functionality will be active starting the April 2019 SCR/EDRP open enrollment period
- **The NYISO will send out verification requests through the new** documentation management for MPs to become familiar with the new DRIS software functionality and be prepared for the Summer 2019 enrollments

# Process Change with Documentation Management

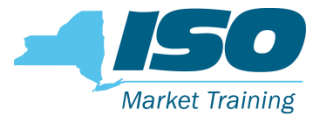

- After DRIS documentation management functionality goes live on 2/19/2019:
	- DRIS will be the sole mechanism for MPs to be notified of pending documentation requests
		- NYISO will no longer use emails to notify MPs of the pending documentation requests, except for duplicate enrollment requests and for periodic verifications
		- MPs are recommended to routinely check DRIS Dashboard screen for any pending documentation requests
	- DRIS will the sole mechanism to submit documentation to NYISO
		- NYISO will not accept documentation submitted through emails after the documentation management functionality goes live

NOTE: Consistent with the current practice, all the documentation requested should be submitted in DRIS by the stated deadline. Please be aware that failure to submit documentation by the deadline may lead to the resource being "Separated" from your portfolio.

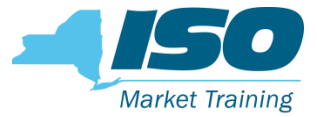

# Contact Information

- **NYISO Stakeholder Services** 
	- stakeholder\_services@nyiso.com

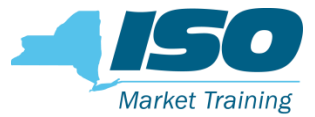

### Links

### **NYISO Website**

• <https://www.nyiso.com/>

### **DRIS Users Guide**

• [https://www.nyiso.com/documents/20142/3625950/DRIS\\_UG.pdf/82afc88](https://www.nyiso.com/documents/20142/3625950/DRIS_UG.pdf/82afc884-fdf6-3e41-4729-0047d3c56207) 4-fdf6-3e41-4729-0047d3c56207

### ■ Demand Response

• <https://www.nyiso.com/demand-response>

### ■ Demand Response Information System (DRIS)

• https://dris.nyiso.com

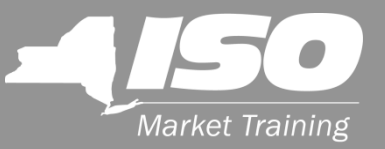

# Questions?

#### We are here to help. Let us know if we can add anything.

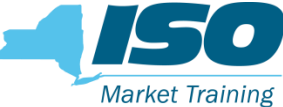

#### The Mission of the New York Independent System Operator, in collaboration with its stakeholders, is to serve the public interest and provide benefits to consumers by:

- Maintaining and enhancing regional reliability
- Operating open, fair and competitive wholesale electricity markets
- Planning the power system for the future
- Providing factual information to policymakers, stakeholders and investors in the power system

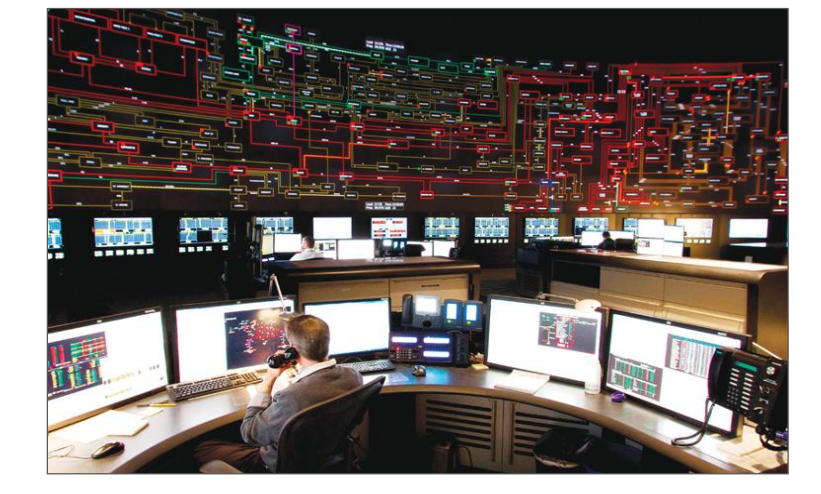

#### www.nyiso.com

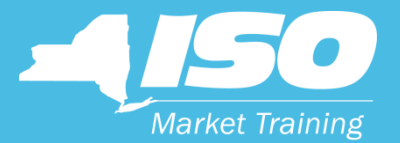

# Appendix

© COPYRIGHT NYISO 2018. ALL RIGHTS RESERVED. The Company of the Company of the Company of the Company of the Company of the Company of the Company of the Company of the Company of the Company of the Company of the Company

### Documentation Status Details

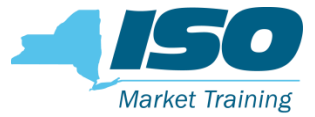

#### **NP** Awaiting

**MP** is required to take action and submit documentation requested

#### **Extension Request**

MP requested a deadline extension

#### **NYISO Awaiting**

**MP** completed their documentation request and NYISO can now take action to review submittals.

#### ■ Rejected

- MP provided insufficient documentation in order for NYISO make a decision on the enrollment of the resource.
- If deadline has not passed, a new documentation record with "MP Awaiting" status will be created by DRIS giving the MP another opportunity to submit sufficient documentation

#### **Reviewed**

- NYISO reviewed the documentation
- Rejected Deadline Passed
	- **MP** failed to submit documentation by the deadline.

#### Canceled

When a MP cancels an Enrollment Request, the associated documentation request record's status moves to Canceled.

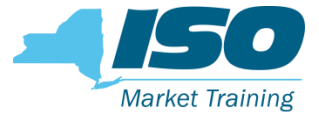

- Reason for Change
- Utility Bill
- **Load Reduction Plan**
- Response Type
- **E** Generation Specifications
- **Neter Data Request**
- **E** Confirmation from metering authority
- Signed and Dated Contract

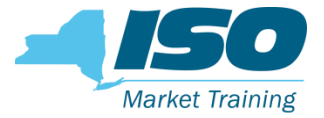

### Reason for Change

Description of NYISO's request

- Please provide the reason for the change in the value of the monitored fields that resulted in the resource to go into the status of Under Review/Pending status in DRIS.
- All the documentation requested should be submitted by the stated deadline. Please be aware that failure to submit documentation by the deadline may lead to the resource being "Separated" from your portfolio.

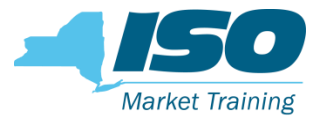

### Utility Bill

#### Description of NYISO's request

- The request for the most recent electric utility bill is for the NYISO to verify the resource attributes submitted by your company into DRIS.
- The electric utility bill should not be older than two months from the current calendar month. Please ensure the documentation submitted validates the following:
	- TO name
	- TO Account Number
	- Utility Service Address
	- TO Service Voltage Level
	- Zone
- If the electric utility bill DOES NOT STATE any of the above, please provide alternate supporting documentation that clearly specifies the designated attributes of the resource as submitted into DRIS.
- Municipality resources, in order to verify their enrollments, the NYISO requests written confirmation from the municipal utility staff confirming the following:

Transmission Owner, TO Service Voltage Level, Service Address, Zone

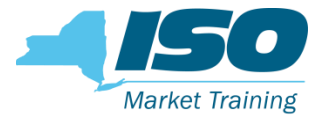

### Load Reduction Plan

#### Description of NYISO's request

- The request for a Load Reduction Plan (LRP) is for the NYISO to verify the alignment between enrollment declared value (kW) in DRIS and the sequence of steps that the RIP intends the resource to follow during an activation.
- Please provide a LRP that indicates the sequence of steps the resource intends to follow, including the Load reduction (in kW) expected to be achieved by each step, when called upon to reduce its Load being supplied from the NYS Transmission and/or distribution system, during a NYISO initiated event or performance test.
- A resource's declared value for the auction month for which the NYISO requested the documentation must not exceed the sum of kW Load reductions expected from each step of the resource's load reduction plan. A sample load reduction plan is available on the NYISO website and linked in the More Info: section on the left.

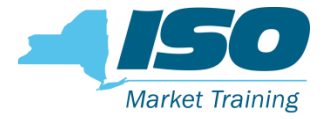

#### ~Continued LRP Description of NYISO's request

- A Load Reduction Plan is the sequence of steps that the SCR intends to follow, and the Load reduction (in kW) expected to be achieved by each step, when called upon to reduce its Load being supplied from the NYS Transmission and/or distribution system, during a NYISO initiated event or performance test.
- A sample load reduction plan is shown below for a resource enrolled with a Response Type "B" and a Declared Value of 300 kW:

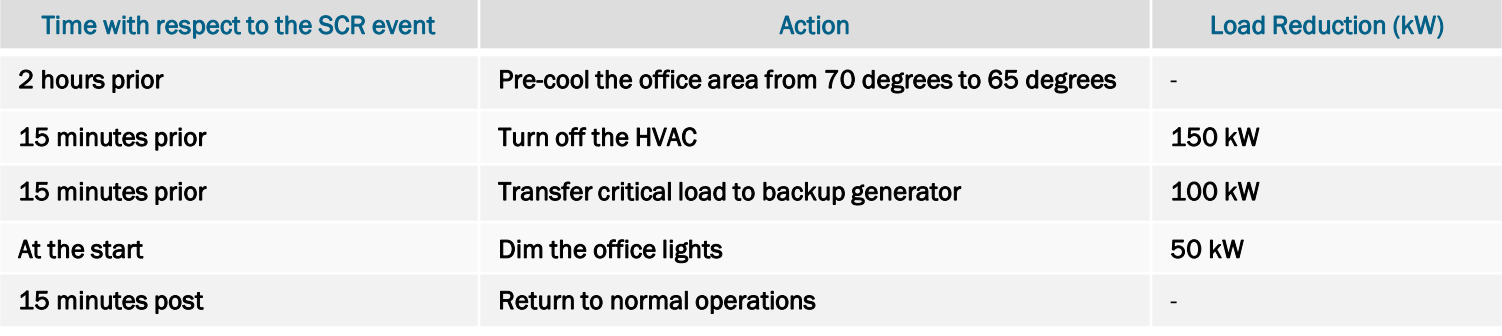

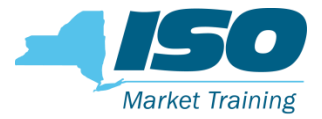

### Response Type

#### Description of NYISO's request

- **The request for Response Type is for the NYISO to verify the resources metering configuration and ensure it** correctly aligns with the Response Type selected and entered into DRIS.
- **PLEASE 2008** Please confirm and provide a description of that the metering configuration at the enrolled facility is consistent with the one of the three options described in section 5.1.2 of the EDRP manual.
- An example of resource Response Types is available on the NYISO website and linked in the More Info: section on the left.
- **Please see the EDRP Manual, section 5.1.2. Metering Configuration Requirements for further information. The** EDRP Manual is available on the NYISO website and linked in the More Info: section on the left.

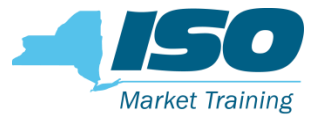

# Generator Specification

#### Description of NYISO's request

- The request for generator specifications is for the NYISO to verify the resource's Local Generator details support the enrollment attributes submitted into DRIS.
- Please ensure the documentation submitted validates the following
	- The generator's nameplate capacity
	- The generator's fuel type
	- If applicable, energy storage system specifications/cut sheet clearly indicating the name plate AC power (kW) of the inverter and energy (kWh) rating of the batteries.
- Acceptable documentation includes the Local Generator's specification sheet/cut sheet as provided by the manufacturer.

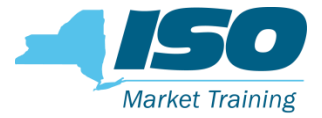

### Meter Data

#### Description of NYISO's request

- The request for meter data is to ensure the kW values submitted into DRIS for the resources enrollment is accurate meter data and portrays correct amount of UCAP MW availability in auction months.
- **Please ensure the following is submitted for the meter data request**
- $\blacksquare$  Hourly interval meter kW data
	- in a excel file
	- Hour Beginning format
	- For all the hours specified in the request

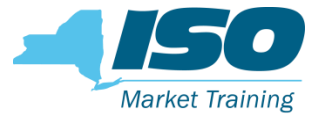

### Confirmation from meter authority

#### Description of NYISO's request

- **The request for meter data confirmation from a meter authority to verify the kW values** submitted into DRIS are accurate.
- **Please submit confirmation from the meter authority that meter kW data values, as** provided in the Meter Data request excel file, are accurate.

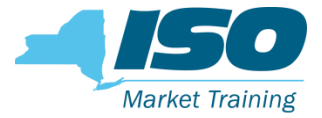

### Signed and Dated Contract

#### Description of NYISO's request

- The request for a signed and dated documentation / contract is because another MP has attempted to enroll a resource that your company is attempting to enroll
- **If your company wishes to represent the resource for the applicable auction month,** please provide the signed and dated documentation / contract from the resource that indicates your company is to represent them in the NYISO demand response programs

### Monitored Fields and Documentation Requests\*

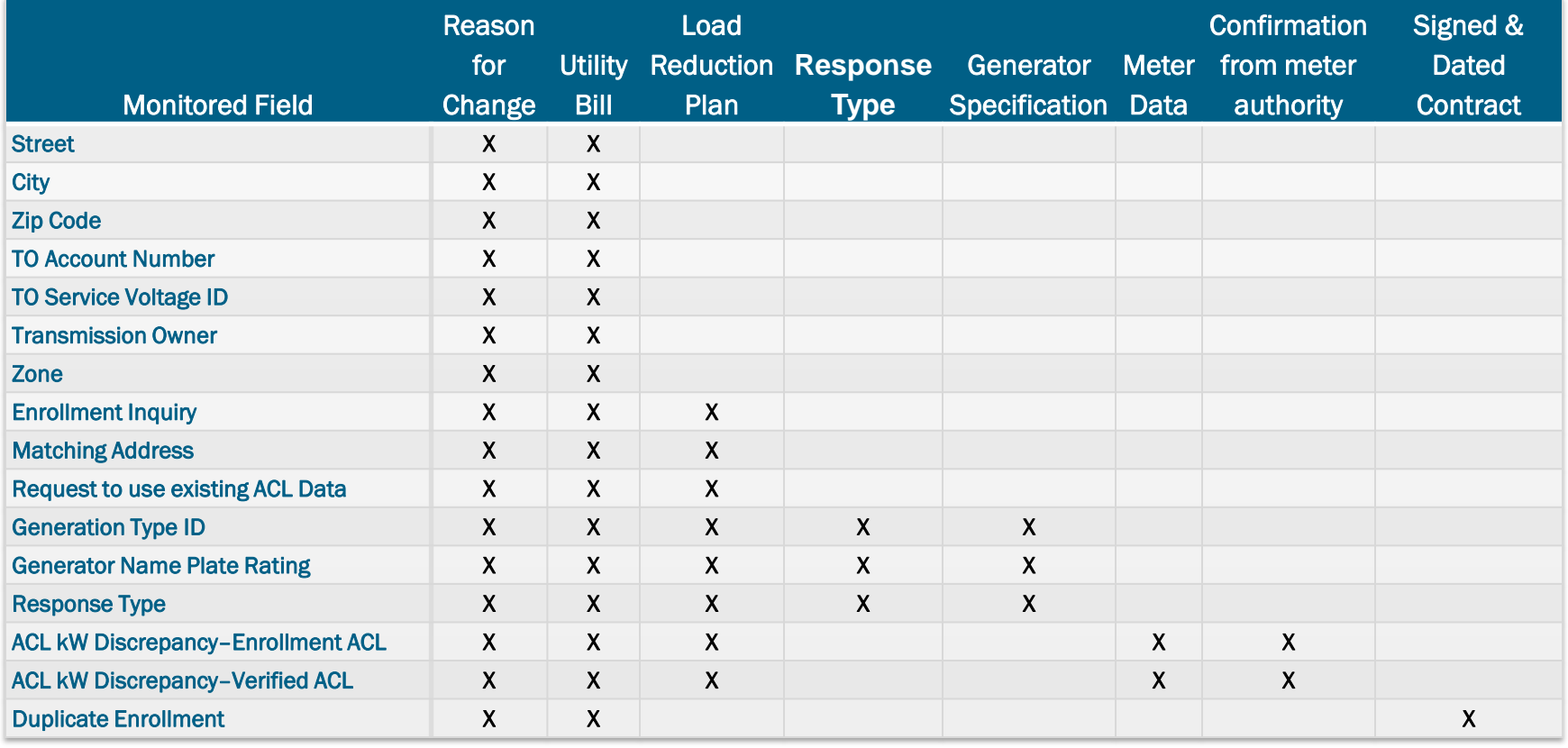

\*For informational purpose only and subject to change

Y.

**Market Training**